- \* Selon le logiciel installé, votre opérateur téléphonique ou votre pays, certaines descriptions de ce mode d'emploi peuvent ne pas correspondre fidèlement à votre téléphone.
- \* Selon votre pays, les illustrations de ce manuel peuvent être différentes de votre téléphone et de ses accessoires.

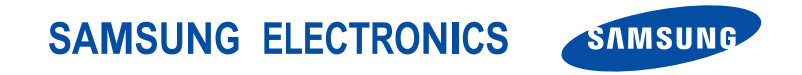

World Wide Web http://www.samsungmobile.com

Printed in Korea Code No.:GH68-09739A French. 05/2006. Rev. 1.0

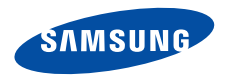

## **SGH-X650 Mode d'emploi**

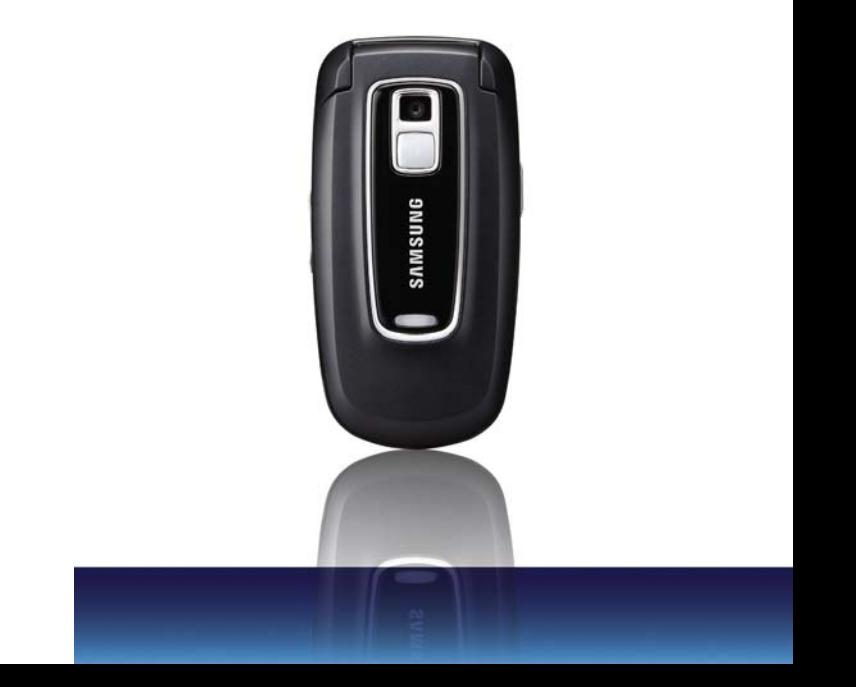

# <span id="page-2-0"></span>**Consignes** de sécurité **importantes**

Le non-respect des consignes de sécurité suivantes peut être dangereux ou illégal.

#### **N'utilisez jamais votre téléphone en conduisant.**

Garez votre véhicule avant d'utiliser un téléphone en prise directe.

#### **Eteignez votre téléphone lorsque vous effectuez le plein de carburant.**

N'utilisez pas votre téléphone lorsque vous vous trouvez dans une station d'essence ou à proximité de produits combustibles ou chimiques.

#### **Eteignez votre téléphone en avion.**

Les téléphones mobiles peuvent engendrer des interférences. Leur utilisation en avion est interdite et dangereuse.

#### **Eteignez votre téléphone à proximité d'équipements médicaux.**

Les équipements utilisés dans les hôpitaux et les unités de soins sont sensibles aux radiofréquences externes. Respectez la législation ou la réglementation en vigueur.

#### **Interférences**

Tous les téléphones mobiles peuvent être sujets à des interférences susceptibles d'affecter leurs performances.

#### **Réglementations spécifiques**

Respectez les réglementations spécifiques en vigueur à l'endroit où vous vous trouvez et éteignez toujours votre téléphone lorsque son utilisation est interdite ou lorsqu'il est susceptible de générer des interférences ou d'être une source de danger.

#### **Etanchéité**

Votre téléphone n'est pas étanche. Gardez-le au sec.

#### **Utilisation normale**

Utilisez votre téléphone comme un combiné classique (écouteur plaqué sur l'oreille). Evitez tout contact inutile avec l'antenne lorsque le téléphone est allumé.

#### **Appel d'urgence**

Composez le numéro d'urgence national, puis appuyez sur la touche  $\Box$ .

#### **Ne laissez pas le téléphone à la portée des enfants en bas âge.**

Conservez le téléphone, ses pièces détachées et ses accessoires hors de portée des enfants.

#### **Accessoires et batteries**

Utilisez uniquement les accessoires agréés par Samsung : batteries, casques et câbles de connexion PC. L'emploi de tout accessoire non homologué pourrait endommager votre téléphone et s'avérer dangereux.

- Le téléphone risque d'exploser si vous remplacez la М batterie par un modèle inapproprié.
	- Débarrassez-vous des batteries usagées en respectant les instructions du fabricant.

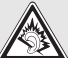

A pleine puissance, l'écoute prolongée du baladeur peut endommager l'oreille de l'utilisateur

#### **Réparation**

Toute réparation de votre téléphone doit être effectuée par un technicien agréé.

Pour plus d'informations sur la sécurité, consultez la section « Informations relatives à la santé et à la sécurité » à la [page 74](#page-76-0).

## **Présentation de ce mode d'emploi**

Ce mode d'emploi fournit des instructions succinctes pour l'utilisation de votre téléphone. Pour vous familiariser avec ses principales fonctions, consultez les chapitres ["Mise en service"](#page-9-0) et " [Au-delà des](#page-17-0)  [fonctions téléphoniques.](#page-17-0)"

Voici les icônes utilisées dans ce mode d'emploi:

- ⊠ Signale d'importantes remarques concernant la sécurité ou les fonctionnalités du téléphone.
- Indique que la page référencée contient des informations supplémentaires.
- $\rightarrow$  Indique que vous devez utiliser les touches de navigation pour atteindre l'option spécifiée et la sélectionner.
- Désigne une touche du téléphone. Par exemple,  $\lceil \alpha \kappa / \hat{\mathbf{z}} \rceil$
- <> Indique une touche écran dont la fonction est affichée au bas de l'écran du téléphone. Par exemple, <**Menu**>

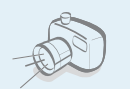

**• Photo**  Pour photographier, utilisez l'appareil photo.

## *Fonctions spéciales de votre téléphone*

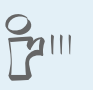

#### **• Infrarouge**

Envoyez et recevez des images, des sons et d'autres données personnelles via un port infrarouge.

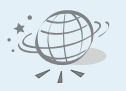

#### **• Navigateur WAP**

Accédez au WAP sans fil pour obtenir les dernières informations et un large choix de contenus multimédia.

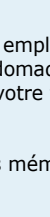

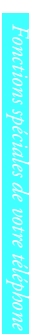

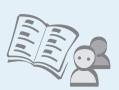

**• Répertoire** Stockez les numéros de téléphone (personnels, professionnels et mobiles) de vos contacts.

#### **• MMS**

Envoyez et recevez des messages multimédia contenant une combinaison de texte, d'images et de son.

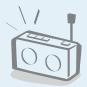

#### **• Radio FM**

Ecoutez vos chaînes de radio préférées à tout moment et en tout lieu.

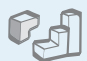

#### **• Jeux JAVA**

Divertissez-vous avec les jeux Java<sup>™</sup> fournis avec le téléphone et téléchargés.

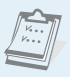

#### **• Calendrier**

Inscrivez votre emploi du temps quotidien, hebdomadaire et mensuel dans votre téléphone.

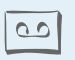

#### **• Mémo vocal**

Enregistrez des mémos vocaux ou des sons.

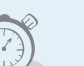

#### **• Réveil**

Programmez votre téléphone pour qu'il vous réveille le matin ou vous rappelle des événements imminents.

## *Tables des matières*

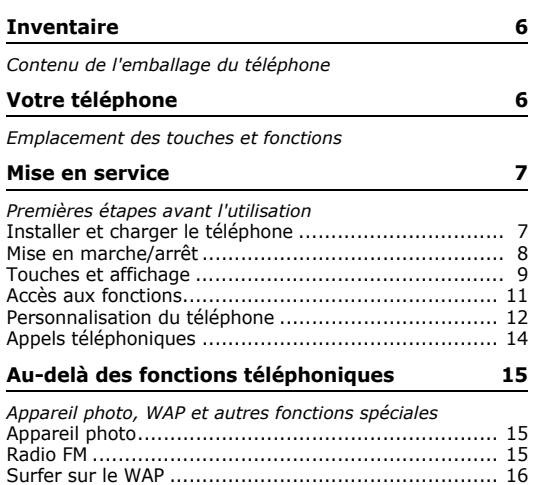

[Répertoire ............................................................. 17](#page-19-0)

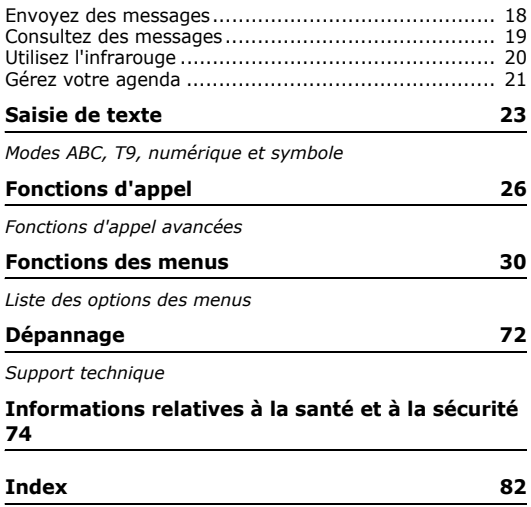

## *Présentation des fonctions*

Pour accéder aux fonctions, appuyez sur <**Menu**> en mode veille.

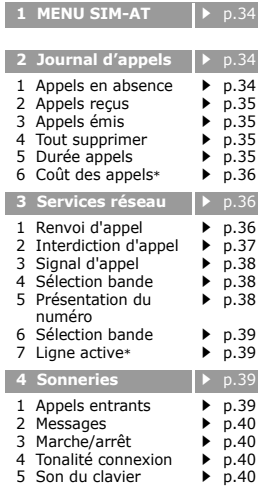

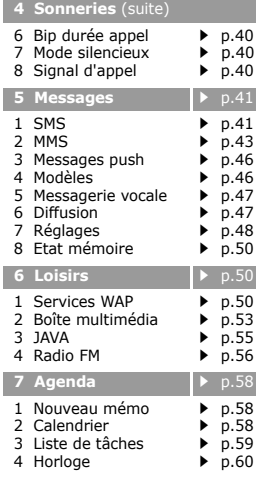

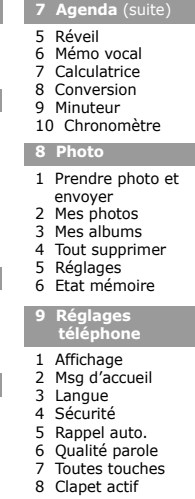

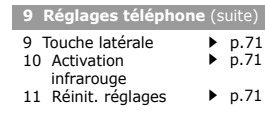

 $p.60$  $p.60$  $\blacktriangleright$  p.[61](#page-63-0)  $\blacktriangleright$  p.[63](#page-65-0)  $\blacktriangleright$  p.[63](#page-65-1)  $\blacktriangleright$  p.[63](#page-65-2)  $\blacktriangleright$  p.[64](#page-66-0) **8 Photo** p.[64](#page-66-1)

 $\blacktriangleright$  p.[64](#page-66-2)  $\n p.67\n$  $\n p.67\n$  $\n p.67\n$  $\n p.67\n$  $\n p.67\n$  $\n p.67\n$  $\blacktriangleright$  p.[67](#page-69-2)  $\blacktriangleright$  p.[67](#page-69-3)  $\n p.67\n$  $\n p.67\n$  $\n p.67\n$ 

p.[68](#page-70-0)

 $p.68$  $p.68$  $\blacktriangleright$  p.[69](#page-71-0)  $\blacktriangleright$  p.[69](#page-71-1)  $\blacktriangleright$  p.[69](#page-71-2)  $\blacktriangleright$  p.[70](#page-72-0)  $\blacktriangleright$  p.[71](#page-73-2)  $\blacktriangleright$  p.[71](#page-73-0)  $\blacktriangleright$  p.[71](#page-73-1)

#### Appuyez sur <**Répert.**> en mode veille.

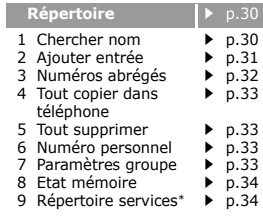

\* S'affiche uniquement si la fonction est supportée par votre carte SIM.

## <span id="page-8-0"></span>*Inventaire*

<span id="page-8-1"></span>*Contenu de l'emballage du téléphone*

## <span id="page-8-2"></span>*Votre téléphone*

<span id="page-8-3"></span>*Emplacement des touches et fonctions*

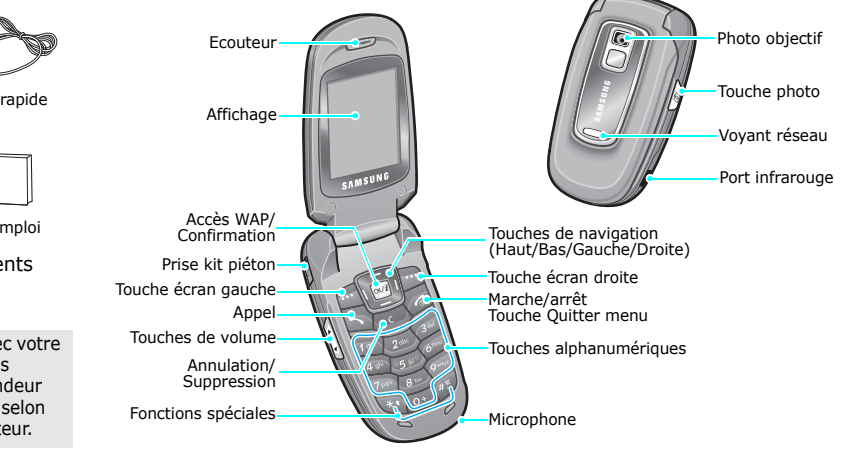

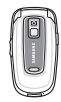

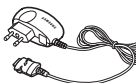

Téléphone Chargeur rapide

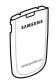

Batterie Mode d'emploi

Vous pouvez acquérir différents accessoires auprès de votre revendeur Samsung.

> Les accessoires fournis avec votre téléphone et ceux que vous trouverez chez votre revendeur Samsung peuvent différer selon votre pays ou votre opérateur.

 $\overline{\mathbf{v}}$ 

## <span id="page-9-1"></span><span id="page-9-0"></span>*Mise en service*

<span id="page-9-2"></span>*Premières étapes avant l'utilisation*

#### **Carte SIM**

Lorsque vous vous abonnez à un réseau de téléphonie mobile, une carte SIM (Subscriber Identity Module) vous est remise. Elle permet de vous identifier et contient tous les détails de votre abonnement (code PIN, services disponibles en option, etc.).

## <span id="page-9-3"></span>**Installer et charger le téléphone**

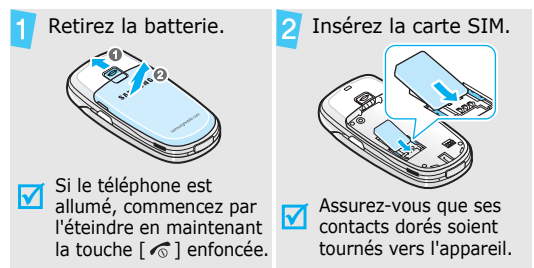

Retirez la batterie.  $\begin{bmatrix} 1 \\ 1 \end{bmatrix}$  Branchez le chargeur rapide sur le téléphone. SANCTON REAL Branchez le chargeur dans une prise de courant. Lorsque le téléphone est entièrement rechargé 6 (l'icône de la batterie ne clignote plus), débranchez l'adaptateur du secteur.

#### *Mise en service*

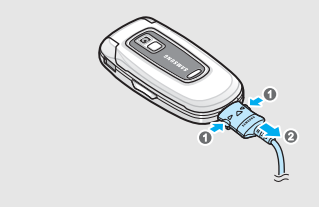

#### **Voyant de faible charge**

Lorsque la batterie commence à être déchargée:

- une tonalité d'avertissement retentit
- un message d'avertissement s'affiche à l'écran
- $\bullet$  l'icône de batterie vide  $\Box$  clignote

Lorsque le niveau de charge de la batterie est vraiment insuffisant, le téléphone s'éteint automatiquement. Dans ce cas, rechargez la batterie.

## Débranchez le chargeur du téléphone. **Mise en marche/arrêt**

<span id="page-10-0"></span>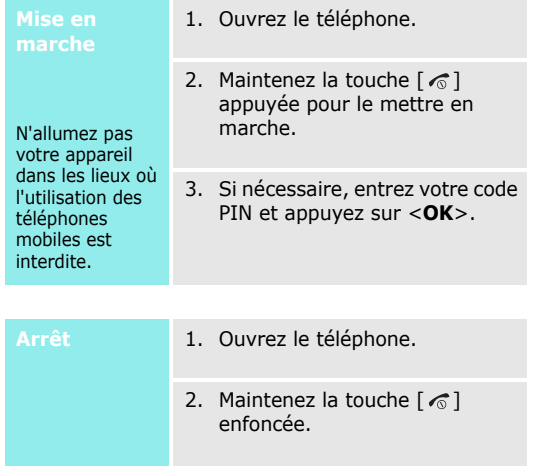

#### <span id="page-11-0"></span>**Touches et affichage**

#### **Touches**

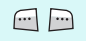

Exécutent les fonctions indiquées par la dernière ligne de l'écran.

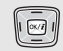

 $\ket{5}$ 

En mode veille, ouvrent directement les menus suivants:

- Haut : **Photo**
- Bas : **Radio FM**
- Gauche : **Créer** dans **SMS**
- Droite: **Calendrier**

En mode menu, font défiler les différentes options.

- En mode veille, lance le navigateur WAP.  $OK/2$ 
	- Appeler un correspondant ou répondre à un appel.

En mode veille, récupère les numéros récemment composés, manqués ou reçus.

 $\sqrt{c}$ 

Efface les caractères affichés à l'écran. En mode menu, revient au niveau de menu précédent. En mode veille, entre dans le menu **Nouveau mémo** lorsqu'elle est maintenue enfoncée.

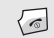

Maintenue enfoncée, allume et éteint le téléphone.

Coupe la communication.

En mode menu, annule les données saisies et remet l'appareil en veille.

 $\boxed{100}$  $\sqrt{0+1}$ 

Permettent de saisir des chiffres, des lettres et certains caractères spéciaux. En mode veille, maintenez la touche [**1**] enfoncée pour accéder à votre messagerie vocale. Pour entrer un préfixe international, maintenez la touche [**0**] enfoncée.

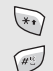

- **Affichage** Permettent de saisir des caractères spéciaux.
- En mode veille, maintenez la touche  $\lceil \# \rceil$ enfoncée pour activer ou désactiver le mode silencieux. Maintenez la touche  $[x]$

enfoncée pour insérer une pause entre les chiffres.

 $\left[\cdot\right]$ 

D

Règle le volume sonore du téléphone. En mode veille et avec le téléphone ouvert, règle le volume sonore du clavier. Avec le téléphone fermé, allume le rétroéclairage si elle est maintenue enfoncée.

En mode veille, allume l'appareil photo si elle est maintenue enfoncée.

En mode prise de vue, déclenche la prise d'un cliché.

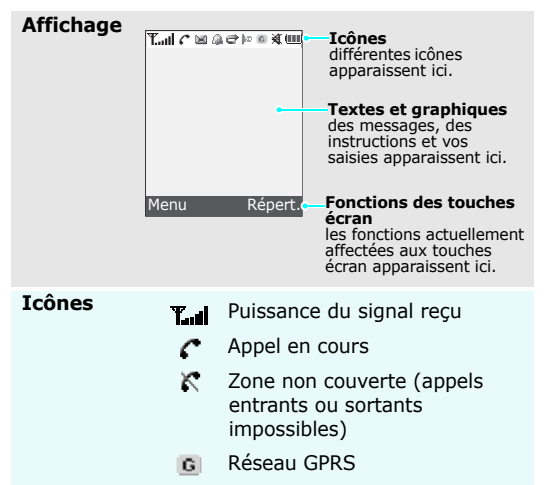

- ሬ abonné à ce service.
- Votre zone de travail, si vous 旧 êtes abonné à ce service.
- × Nouveau SMS
- Nouveau MMS 勖
- kπ. Nouveau message vocal
- Alarme programmée ▶ [p. 60](#page-62-1)
- Renvoi d'appels activé ▶ [p. 36](#page-38-2) ⇔
- DO. Port infrarouge activé  $\blacktriangleright$  [p. 71](#page-73-4)
- 帰 Vibreur activé pour les appels. [p. 39](#page-41-3)
- Mode silencieux  $\blacktriangleright$  [p. 40](#page-42-5)  $\blacksquare$
- Niveau de charge de la batterie Œ

#### **Accès aux fonctions** Votre zone locale, si vous êtes

<span id="page-13-0"></span>**Touches** 

Le rôle des touches écran varie selon la fonctionnalité en cours d'utilisation. La dernière ligne de l'écran indique leur rôle actuel.

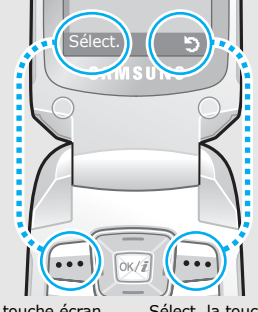

la touche écran gauche pour sélectionner l'option en surbrillance.

Sélect. la touche écran droite pour revenir au niveau de menu précédent.

#### **Sélection d'option**

- 1. Appuyez sur la touche écran désirée.
- 2. Utilisez les touches de navigation pour passer à l'option précédente ou suivante.
- 3. Appuyez sur <**Sélect.**> ou sur  $\lceil o_K/i \rceil$  pour valider la fonction affichée ou l'option en surbrillance.
- 4. Pour sortir, choisissez l'une des méthodes suivantes:
	- Appuyez sur  $\leq$  5> ou sur [**C**] pour passer au niveau supérieur.
	- Appuyez sur  $\lceil \mathcal{L} \rceil$  pour revenir en mode veille.

**Raccourcis** Appuyez sur la touche numérique correspondant à l'option désirée. Pour les numéros d'index 10 et 11, appuyez sur  $[0]$  et  $[\ast]$ , respectivement.

#### <span id="page-14-0"></span>**Personnalisation du téléphone**

**Langue**

- 1. En mode veille, appuyez sur <**Menu**>, puis choisissez **Réglages téléphone** → **Langue** → **Langue affichage**.
- 2. Choisissez une langue.
- **Mélodie de sonnerie**
- 1. En mode veille, appuyez sur <**Menu**>, puis choisissez **Sonneries** → **Appels entrants**.
- 2. Sélectionnez une catégorie de sonnerie, **Mélodies par défaut** ou **Mes sonneries**.
- 3. Sélectionnez une sonnerie.

#### **Fond d'écran du mode veille**

Vous pouvez choisir l'arrière-plan du mode veille de l'écran.

- 1. En mode veille, appuyez sur <**Menu**>, puis choisissez **Réglages téléphone** → **Affichage** → **Fond d'écran**.
- 2. Sélectionnez un dossier : **Par défaut**, **Photos** ou **Images**.
- 3. Sélectionnez une image.

#### **Couleur du mode menu**

Vous pouvez modifier la couleur des éléments affichés, tels que les titres et les surbrillances.

- 1. En mode veille, appuyez sur <**Menu**>, puis choisissez **Réglages téléphone** → **Affichage** → **Couleur menus**.
- 2. Choisissez un modèle de couleur.

**Mode silencieux** Pour ne pas déranger votre entourage, vous pouvez mettre votre téléphone en mode silencieux.

En mode veille, maintenez la touche [#] enfoncée.

#### **Verrouiller le téléphone**

Pour empêcher toute utilisation non autorisée de votre téléphone, vous pouvez lui attribuer un mot de passe. Il vous sera réclamé à chaque mise en marche de l'appareil.

- 1. En mode veille, appuyez sur <**Menu**>, puis choisissez **Réglages téléphone** → **Sécurité** → **Modifier mot de passe**.
- 2. Entrez le mot de passe défini par défaut: **00000000**, puis appuyez sur <**OK**>.

**Verrouiller le téléphone** (suite)

- 3. Entrez un nouveau mot de passe de 4 à 8 chiffres, puis appuyez sur <**OK**>.
- 4. Entrez le nouveau mot de passe une deuxième fois, puis appuyez sur <**OK**>.
- 5. Sélectionnez **Verrouiller téléphone**.
- 6. Sélectionnez **Activer**.
- 7. Entrez le mot de passe, puis appuyez sur <**OK**>.

### <span id="page-16-0"></span>**Appels téléphoniques**

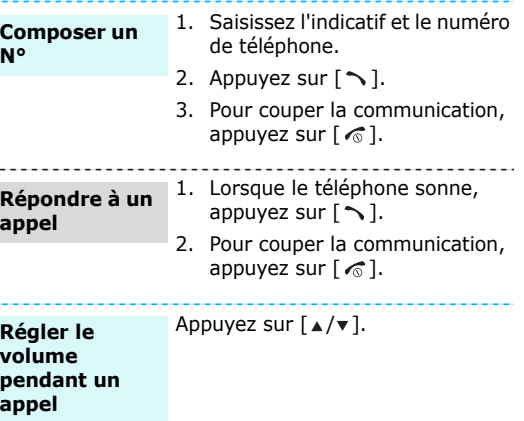

## <span id="page-17-1"></span><span id="page-17-0"></span>*Au-delà des fonctions téléphoniques*

<span id="page-17-2"></span>*Appareil photo, WAP et autres fonctions spéciales*

## <span id="page-17-3"></span>**Appareil photo**

#### **Prendre et envoyer**

- 1. En mode veille, maintenez la **Radio FM** touche [Haut] ou [  $\text{D}$ ] enfoncée pour allumer l'appareil photo.
- 2. Orientez l'objectif vers le sujet et réglez l'image.
- 3. Appuyez sur la touche  $\lceil o_K/i \rceil$ , la touche écran gauche ou [  $\uparrow$  ] pour prendre une photo. Le cliché est automatiquement enregistré.
- 4. Appuyez sur [**C**] pour prendre une autre photo.

#### **Afficher une photo**

- 1. En mode veille, appuyez sur [Haut] et choisissez **Mes photos**.
- 2. Sélectionnez la photo désirée.

- 
- <span id="page-17-4"></span>**Ecouter la radio** 1. Branchez le casque fourni dans la prise réservée à cet effet sur le côté gauche du téléphone.
	- 2. En mode veille, appuyez sur [Bas].
	- 3. Appuyez sur <**Options**> et choisissez **Radio FM activée**.
	- 4. Appuyez sur [Gauche] ou [Droite] pour localiser les stations de radio disponibles.
	- 5. Pour éteindre la radio, débranchez le casque du téléphone.

*Au-delà des fonctions téléphoniques*

#### **Enregistrer une station de radio**

1. Branchez le casque fourni dans la prise réservée à cet effet sur le côté gauche du téléphone.

- 2. Dans l'écran Radio FM, appuyez sur <**Options**>, puis choisissez **Radio FM activée**.
- 3. Défilez jusqu'à un emplacement vide.
- 4. Appuyez sur [Gauche] ou [Droite] pour localiser la station de radio désirée.
- 5. Appuyez sur <**Options**> et sélectionnez **Ajouter**.
- 6. Saisissez la fréquence de la station, puis appuyez sur <**OK**>.
- 7. Appuyez sur <**OK**> lorsque la fréquence de la station radio sélectionnée s'affiche.

## <span id="page-18-0"></span>**Surfer sur le WAP**

Grâce au navigateur intégré, vous pouvez aisément surfer sur le WAP, bénéficier de nombreux services, recevoir des informations en temps réel et télécharger des fichiers multimédia.

#### **Lancer le navigateur**

En mode veille, appuyez sur  $\lceil \alpha \kappa / j \rceil$ .

#### **Surfer sur le WAP**

- Pour parcourir les éléments du navigateur, utilisez les touches [Haut] et [Bas].
- Pour sélectionner un élément, appuyez sur  $\langle \rangle$  >.
- Pour revenir à la page précédente, appuyez sur <**Préc.**> ou sur [**C**].
- Pour accéder aux options du navigateur, appuyez sur  $[\ast]$  ou sélectionnez  $\Theta$  en haut de l'écran.

### <span id="page-19-0"></span>**Répertoire**

#### **Ajouter un contact**

#### Dans la mémoire du téléphone:

- 1. En mode veille, entrez le numéro de téléphone et appuyez sur <**Enreg.**>.
- 2. Sélectionnez **Téléphone** → un type de numéro.
- 3. Entrez un nom, puis appuyez sur <**OK**> pour sauvegarder ce contact.
- 4. Pour enregistrer des informations supplémentaires, appuyez sur <**Options**> et sélectionnez **Modifier numéro**. Appuyez sur <**Modif.**>, ou appuyez sur <**Options**> dans chaque champ.
- 5. Entrez un numéro ou une adresse électronique ou sélectionnez une sonnerie ou une image de l'ID appelant.
- 6. Appuyez sur <**OK**> ou sur <**Sélect.**>.

#### Dans la carte SIM:

- 1. En mode veille, entrez le numéro de téléphone et appuyez sur <**Enreg.**>.
- 2. Sélectionnez **SIM** .
- 3. Entrez le nom, puis appuyez sur <**OK**>.
- 4. Si nécessaire, modifiez le numéro d'emplacement.
- 5. Appuyez sur <**OK**> pour enregistrer ce contact.

*Au-delà des fonctions téléphoniques*

**Localiser un contact**

- 1. En mode veille, appuyez sur <**Répert.**> et choisissez **Chercher nom**.
- 2. Saisissez les premières lettres du nom recherché.
- 3. Sélectionnez un contact.
- 4. Sélectionnez un contact, puis appuyez sur  $\lceil \bigcirc \rceil$  pour composer le numéro.

#### <span id="page-20-0"></span>**Envoyez des messages**

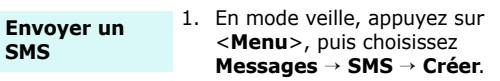

- 2. Rédigez le texte du message.
- 3. Appuyez sur  $\lceil o_K/i \rceil$ .
- 4. Entrez le numéro du destinataire, puis appuyez sur <**OK**>.
- 5. Appuyez sur <**Envoyer**> pour envoyer le message.

**Envoyer un MMS**

- 1. En mode veille, appuyez sur <**Menu**>, puis choisissez **Messages** → **MMS** → **Créer**.
- 2. Sélectionnez **Objet**.
- 3. Entrez l'objet du message, puis appuyez sur <**OK**>.
- 4. Sélectionnez **Image**, puis ajoutez une image.
- 5. Sélectionnez **Son**, puis ajoutez un son.
- 6. Sélectionnez la ligne **Message**, puis rédigez votre texte.
- 7. Appuyez sur <**Opt.**> et sélectionnez **Terminé**.
- 8. Lorsque vous avez terminé, appuyez sur <**Opt.**> et choisissez **Envoyer**.
- 9. Sélectionnez un emplacement vide.
- 10. Sélectionnez **Numéro** ou **Email** et entrez les numéros ou adresses de destination.

Autrement, sélectionnez **Répertoire** pour en récupérer de votre répertoire.

11. Appuyez sur <**Envoyer**> pour envoyer le message.

#### <span id="page-21-0"></span>**Consultez des messages**

**Afficher un SMS**

#### Lorsqu'une notification de réception apparaît:

- 1. Appuyez sur <**Afficher**>.
- 2. Sélectionnez le message dans la boîte de réception.

#### Depuis la boîte de réception:

- 1. En mode veille, appuyez sur <**Menu**>, puis choisissez **Messages** → **SMS** → **Boîte de réception**.
- 2. Sélectionnez un message.

### *Au-delà des fonctions téléphoniques*

#### **Afficher un MMS**

Lorsqu'une notification de réception apparaît:

- 1. Appuyez sur <**Afficher**>.
- 2. Appuyez sur <**Options**>, puis choisissez **Récupérer**.
- 3. Sélectionnez le message dans la boîte de réception.

#### Depuis la boîte de réception:

- 1. En mode veille, appuyez sur <**Menu**>, puis choisissez **Messages** → **MMS** → **Boîte de réception**.
- 2. Sélectionnez un message.

**Accéder à la messagerie vocale**

- 1. En mode veille, maintenez la touche [**1**] appuyée.
- 2. Suivez les instructions affichées par le système.

## <span id="page-22-0"></span>**Utilisez l'infrarouge**

Votre téléphone dispose d'un port infrarouge qui vous permet d'envoyer ou de recevoir des données depuis différents types d'appareils conformes IrDA.

#### **Envoyer des données**

- 1. Accédez à une application, **Répertoire**, **Photo** ou **Boîte multimédia**.
- 2. Sélectionnez un élément.
- 3. Appuyez sur <**Options**>, puis choisissez **Envoyer par infrarouge**.
- 4. Alignez les ports infrarouges de votre téléphone avec celui de l'autre appareil.

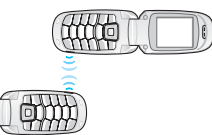

## **Recevoir des**

- 1. **Activez** la fonction infrarouge de votre téléphone (l'icône infrarouge  $\mathbb{R}$  apparaît en haut de l'écran). **données** de votre telephone (l'icone de version de version de version de version de version de version de version de version de version de version de version de version de version de version de version de version de versi
	- 2. Alignez le port infrarouge de votre téléphone avec le port infrarouge de l'appareil avec lequel vous souhaitez partager des informations.
	- 3. Lorsque vous avez reçu des données d'un autre appareil, vous êtes invité à enregistrer les fichiers.
	- 4. Sélectionnez **Oui** pour enregistrer le fichier dans le dossier correspondant.

#### <span id="page-23-0"></span>**Gérez votre agenda**

- **Créez un mémo**
- touche [**C**] appuyée.
	- 2. Rédigez le mémo, puis appuyez sur <**OK**>.
	- 3. Sélectionnez un type de mémo.
	- 4. Sélectionnez une date dans le calendrier.
	- 5. Pour **Appel**, entrez le numéro de téléphone à composer, puis appuyez sur <**OK**>.

Pour **Anniversaire**, passez à l'étape 7.

- 6. Entrez l'heure pour le mémo et appuyez sur <**OK**>.
- 7. Appuyez sur <**Oui**> pour définir une alarme.

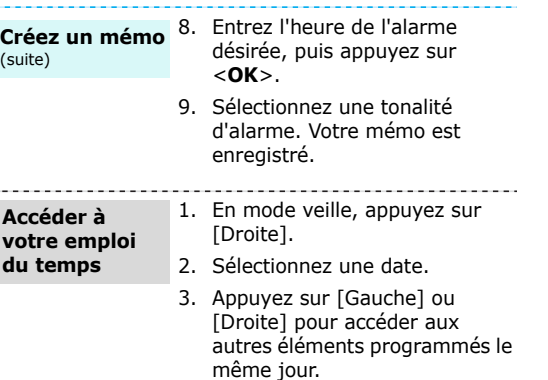

## <span id="page-25-0"></span>*Saisie de texte*

<span id="page-25-1"></span>*Modes ABC, T9, numérique et symbole*

Pour profiter de certaines fonctions comme la messagerie, le répertoire ou l'agenda, vous serez amené(e) à saisir du texte à l'aide des modes ABC, T9, numérique et symbole.

#### **Changer le mode de saisie**

- Appuyez sur la touche écran droite et sélectionnez le mode souhaité.
- Maintenez la touche écran droite enfoncée pour basculer entre les modes T9 et ABC.
- Maintenez la touche  $[#]$  enfoncée pour passer en mode numérique.
- Maintenez la touche  $[ * ]$  enfoncée pour passer en mode symbole.

### **Fonctionnement du mode ABC**

Appuyez sur la touche appropriée jusqu'à ce que le caractère désiré apparaisse à l'écran.

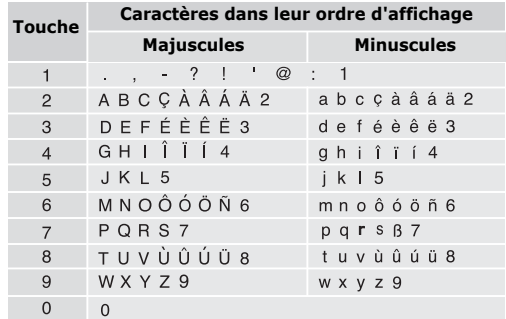

*Saisie de texte*

#### **Astuces du mode ABC**

- Pour saisir deux fois la même lettre ou une lettre différente de la même touche, attendez que le curseur se déplace automatiquement d'un cran vers la droite ou appuyez sur [Droite]. Entrez ensuite la lettre suivante.
- Pour insérer un espace, appuyez sur  $\lceil \# \rceil$ .
- Pour changer la casse, appuyez sur  $[\ast]$ . Les modes Minuscules (aucun indicateur), Majuscule initiale ( $\triangleq$ ) et Majuscules ( $\triangleq$ ) sont disponibles.
- Pour déplacer le curseur, appuyez sur [Gauche] ou [Droite].
- Pour supprimer des caractères un par un, appuyez sur [**C**]. Maintenez la touche [**C**] appuyée pour effacer toute votre saisie.

## **Mode T9**

La saisie de texte assistée (mode T9) permet d'entrer des mots très facilement en un minimum de pressions de touches.

#### **Saisir un mot en mode T9**

1. Pour commencer à saisir un mot, appuyez sur les touches [**2**] à [**9**]. Appuyez une fois sur chaque touche pour entrer chaque lettre.

Par exemple, pour saisir *Salut* en mode T9, appuyez sur [**7**], [**2**], [**5**], [**8**] et [**8**].

Chaque fois que vous appuyez sur une touche, le mode T9 anticipe le mot que vous saisissez.

- 2. Entrez le mot en entier avant de modifier ou de supprimer un caractère quelconque.
- 3. Lorsque le mot s'affiche correctement, passez à l'étape 4. Dans le cas contraire, appuyez sur [**0**] pour afficher d'autres propositions correspondant aux touches pressées.

Par exemple, les mots *et* et *du* utilisent les touches [**3**] et [**8**].

4. Pour insérer un espace et entrer le mot suivant, appuyez sur  $\lceil \# \rceil$ .

#### **Astuces du mode T9**

- Pour saisir des points ou des apostrophes automatiquement, appuyez sur [**1**].
- Pour insérer un espace, appuyez sur  $\lceil \# \rceil$ .
- Pour changer la casse, appuyez sur  $[*/]$ . Les modes Minuscules (aucun indicateur), Majuscule initiale ( $\triangle$ ) et Majuscules ( $\triangle$ ) sont disponibles.
- Pour déplacer le curseur, appuyez sur [Gauche] ou [Droite].
- Pour supprimer des caractères un par un, appuyez sur [**C**]. Maintenez la touche [**C**] appuyée pour effacer toute votre saisie.

#### **Ajouter un mot au dictionnaire T9**

Cette fonction n'est pas disponible dans certaines langues.

- 1. Saisissez le mot à ajouter.
- 2. Appuyez sur [**0**] pour afficher d'autres propositions correspondant aux touches pressées. Lorsque toutes les possibilités sont épuisées, l'option **Epeler** apparaît en bas de l'écran.
- 3. Appuyez sur <**Epeler**>.
- 4. Entrez le mot désiré à l'aide du mode ABC, puis appuyez sur <**OK**>.

#### **Fonctionnement du mode numérique**

Ce mode permet d'entrer des nombres.

Appuyez sur les touches correspondant aux chiffres souhaités.

#### **Fonctionnement du mode symbole**

Le mode symbole permet d'insérer des caractères spéciaux.

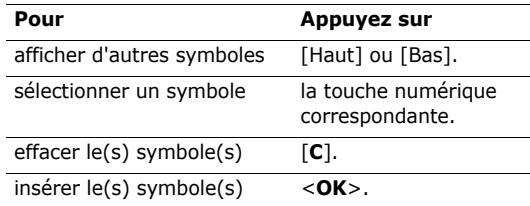

## <span id="page-28-0"></span>*Fonctions d'appel*

<span id="page-28-1"></span>*Fonctions d'appel avancées*

## **Téléphoner**

- 1. En mode veille, saisissez le numéro de téléphone à composer.
	- Pour effacer le dernier chiffre saisi, appuyez sur [**C**] et maintenez la touche [**C**] enfoncée pour effacer tout l'écran. Vous pouvez déplacer le curseur pour modifier un chiffre incorrect.
		- Maintenez la touche  $[$   $*$ ] enfoncée pour insérer une pause entre les chiffres.
- 2. Appuyez sur  $[\n\diagdown]$ .
- 3. Pour couper la communication, appuyez sur  $[\sqrt{\ }$ .

### **Composer un numéro à l'étranger**

- 1. En mode veille, maintenez la touche [**0**] appuyée. Le symbole **+** apparaît.
- 2. Saisissez l'indicatif du pays et le numéro de téléphone désiré, puis appuyez sur  $\lceil \searrow \rceil$ .

#### **Rappeler des numéros récents**

- 1. En mode veille, appuyez sur  $\lceil \searrow \rceil$  pour afficher la liste des derniers numéros utilisés.
- 2. Naviguez jusqu'au numéro désiré, puis appuyez sur  $\lceil \bigwedge \rceil$ .

#### **Composer un numéro du Répertoire**

Dès qu'un numéro est stocké dans le répertoire, il suffit de le sélectionner pour le composer.  $\triangleright$  p. 30

Vous pouvez également attribuer des touches numériques aux numéros fréquemment utilisés à l'aide de la fonction Numérotation abrégée.  $\blacktriangleright$  p. 32

Pour composer rapidement un numéro stocké dans la carte SIM, il suffit d'utiliser le numéro d'emplacement qui lui est affecté.

- 1. En mode veille, entrez un numéro d'emplacement et appuyez sur  $\lceil \# \rceil$ .
- 2. Faites défiler les autres numéros, si nécessaire.
- 3. Pour composer le numéro désiré, appuyez sur  $\leq$  **Compos.** > ou sur  $\lceil \searrow \rceil$ .

### **Répondre à un appel**

Lorsqu'un correspondant vous appelle, la sonnerie retentit et l'image d'appel entrant s'affiche à l'écran.

Appuyez sur <**Accept.**> ou  $\lceil \searrow \rceil$  pour décrocher.

#### **Astuces pour décrocher**

- Si vous avez activé l'option **Toutes touches**, vous pouvez appuyer sur n'importe quelle touche pour décrocher, sauf sur  $\lceil \bigcirc \rceil$  et  $\lceil \triangle / \mathbf{v} \rceil$ .  $\blacktriangleright$  p. 71
- Lorsque l'option **Clapet actif** est sélectionnée, il suffit d'ouvrir le téléphone.  $\blacktriangleright$  p. 71
- Appuyez sur  $\lceil \bigcirc \rceil$  pour rejeter un appel.
- Maintenez la touche  $\lceil \triangle / \mathbf{v} \rceil$  enfoncée pour refuser un appel ou éteindre la sonnerie, selon le réglage de la **Touche latérale**. ▶ p. 71

#### **Afficher les appels en absence**

Le nombre d'appels auxquels vous n'avez pas répondu est affiché à l'écran.

1. Appuyez sur <**Affich.**>.

- 2. Au besoin, faites défiler les appels en absence.
- 3. Appuyez sur  $\lceil \bigcirc \rceil$  pour composer le numéro désiré.

## **Kit piéton**

Le kit piéton permet de téléphoner sans tenir l'appareil.

Branchez-le dans la prise prévue à cet effet sur le côté gauche du téléphone. Son unique bouton fonctionne comme suit :

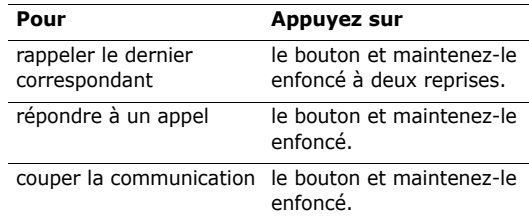

*Fonctions d'appel*

## **Options disponibles quand vous êtes en ligne**

Pendant les appels, un certain nombre de fonctions sont disponibles.

#### **Régler le volume pendant un appel**

Pour ajuster le niveau sonore de l'écouteur pendant un appel, appuyez sur  $\lceil \triangle / \mathbf{v} \rceil$ .

Appuyez sur  $\lceil \triangle \rceil$  pour augmenter le volume et sur  $\lceil \triangledown \rceil$ pour le diminuer.

#### **Passer un deuxième appel**

Si votre forfait le permet, vous pouvez appeler deux personnes en même temps.

- 1. Appuyez sur <**Options**> et sélectionnez **Attente** pour mettre le premier appel en attente.
- 2. Appelez le second correspondant en suivant la procédure habituelle.
- 3. Pour basculer d'un appel à l'autre, appuyez sur <**Options**>, puis choisissez **Permuter**.
- 4. Pour mettre fin à l'appel en attente, appuyez sur <**Options**> et sélectionnez **Fin appel en attente**.
- 5. Pour couper la communication, appuyez sur  $\lceil \sqrt{\eta} \rceil$ .

#### **Prendre un deuxième appel**

Vous pouvez prendre un deuxième appel lorsque vous êtes déjà en ligne si votre forfait le permet et si vous avez activé la fonction Signal d'appel.  $\triangleright$  p. 38

- 1. Appuyez sur  $[\rightarrow]$  pour décrocher. Le premier correspondant est automatiquement mis en attente.
- 2. Pour basculer d'un appel à l'autre, appuyez sur <**Options**>, puis choisissez **Permuter**.
- 3. Pour mettre fin à l'appel en attente, appuyez sur <**Options**> et sélectionnez **Fin appel en attente**.
- 4. Pour couper la communication, appuyez sur  $[\sqrt{\ }]$ .

#### **Options en ligne**

Appuyez sur <**Options**> pour accéder aux fonctions suivantes pendant un appel :

- **Haut-parleur**/**Normal** : activez le haut-parleur ou revenez en mode Normal.
- **Attente**/**Reprendre** : mettez l'appel en cours en attente, ou récupérez-le.
- **Permuter** : basculez entre l'appel en cours et celui en attente au cours d'une conférence téléphonique.
- **Rejoindre conférence** : entamez une conférence téléphonique en ajoutant un correspondant en attente à l'appel en cours. Cinq personnes peuvent participer simultanément à une conférence.
- **Isoler** : ayez une conversation privée avec l'un des participants, tandis que les autres poursuivent la conférence. A la fin de l'entretien privé, sélectionnez **Rejoindre conférence** pour réunir tous les participants.
- **Secret**/**Désactiver secret** : désactivez momentanément le micro du téléphone afin que votre correspondant ne puisse plus vous entendre, ou rétablissez la liaison.
- **Touches secret**/**Touches envoi**: activez ou désactivez les tonalités émises par le clavier.
	- pour communiquer avec certains répondeurs ou systèmes téléphoniques informatisés, l'option **Touches envoi** doit être sélectionnée.
- **Répertoire** : accédez à la liste des contacts.
- **Envoyer DTMF**: envoyez les tonalités DTMF (Dual) tone multi-frequency) par groupe. Les tonalités DTMF sont utilisées pour la numérotation par fréquences vocales, émises lors de la pression des touches numériques. Cette option facilite la saisie d'un mot de passe ou d'un numéro de compte lors d'un appel à un système automatisé, tel qu'un service bancaire téléphonique.
- **Message** : accéder aux messages SMS de la boîte de réception. Vous pouvez également rédiger et envoyer un nouveau SMS. 4
- **Enregistrer conversation** : enregistrez votre conversation.
- **Transférer** : basculez l'appel en cours vers le correspondant en attente. Vos deux correspondants peuvent communiquer entre eux, sans vous.
- **Qualité parole activée**/**Qualité parole désactivée** : cette option réduit les bruits parasites et améliore la qualité sonore. Ainsi, vos correspondants vous entendent clairement, même lorsque vous êtes dans un lieu bruyant.
- **Fin appel en attente** : coupez la communication en attente.
- **Supprimer** : retirez l'un des participants de la conférence.
- **SIM AT** : accédez à des services supplémentaires fournis par votre carte SIM (informations, prévisions météo, résultats sportifs, loisirs et guidage). Cette option est disponible si vous possédez une carte SIM qui prend en charge les menus SIM Application ToolKit.

## <span id="page-32-0"></span>*Fonctions des menus*

<span id="page-32-1"></span>*Liste des options des menus*

## <span id="page-32-2"></span>**Répertoire**

Vous pouvez enregistrer des numéros dans les mémoires de la carte SIM et du téléphone. Bien que distinctes, ces mémoires sont utilisées conjointement et réunies en une seule entité appelée Répertoire.

Pour ouvrir ce menu, appuyez sur <**Répert.**> en mode veille.

#### <span id="page-32-3"></span>**Chercher nom**

Ce menu permet de rechercher des numéros dans le répertoire.

#### **Rechercher un contact**

- 1. Entrez les premières lettres du nom recherché.
- 2. Sélectionnez le nom dans la liste.

3. Sélectionnez un numéro et appuyez sur  $[\n\hat{\ }]$  pour composer le numéro.

#### **Options du répertoire**

Lorsque les coordonnées d'un contact sont affichées, appuyez sur <**Options**> pour accéder aux fonctions suivantes:

- **Modifier numéro** : modifiez les coordonnées du contact affiché.
- **Modifier nom** : modifiez le nom du contact.
- **Envoyer message** : envoyez un SMS ou un MMS au numéro sélectionné.
- **Copier** : copiez le numéro dans la mémoire du téléphone ou de la carte SIM.
- **Envoyer par infrarouge** : envoyez le fichier par infrarouge.
- **Supprimer entrée** : effacez le contact.

#### <span id="page-33-0"></span>**Ajouter entrée**

Ce menu permet d'inscrire un nouveau contact dans le répertoire.

#### **Enregistrer un contact dans la mémoire du téléphone**

- 1. Entrez un numéro de téléphone, puis appuyez sur <**Enreg.**>.
- 2. Sélectionnez **Téléphone** → un type de numéro.
- 3. Entrez le nom, puis appuyez sur <**OK**>.
- 4. Pour enregistrer des informations supplémentaires, appuyez sur [Gauche] ou [Droite] pour atteindre le champ désiré.
- 5. Entrez les renseignements ou modifiez les paramètres.
	- **Mobile**/**Fixe**/**Bureau**/**Fax**/**Autres** : appuyez sur <**Options**>, choisissez **Modifier numéro**, puis ajoutez un numéro dans les catégories nécessaires.
	- **Email** : appuyez sur <**Modif.**>, puis entrez une adresse électronique.
	- **Note** : appuyez sur <**Modif.**>, puis ajoutez un mémo sur la personne.
	- **Groupe** : appuyez sur <**Options**>, puis affectez ce contact à un groupe d'appels.

*Fonctions des menus*

- **Icône** : appuyez sur <**Options**>, puis affectez une image à afficher lorsque vous recevez un appel de cette personne.
- **Mélodie** : appuyez sur <**Options**>, puis choisissez une sonnerie spéciale à utiliser exclusivement pour les appels de cette personne.
- 6. Appuyez sur <**OK**> ou sur <**Sélect.**>.

#### **Enregistrer un contact dans la carte SIM**

- 1. Entrez un numéro de téléphone, puis appuyez sur <**Enreg.**>.
- 2. Sélectionnez **SIM**.
- 3. Entrez le nom, puis appuyez sur <**OK**>.
- 4. Si nécessaire, modifiez le numéro d'emplacement.
- 5. Appuyez sur <**OK**> pour enregistrer ce contact.

#### <span id="page-34-0"></span>**Numéros abrégés**

Ce menu permet d'attribuer une touche numérique (2 à 9) à huit numéros fréquemment utilisés.

#### **Attribuer des entrées de numérotation rapide**

- 1. Sélectionnez une touche entre **2** et **9**. La touche **1** est réservée à votre serveur de messagerie vocale.
- 2. Sélectionnez **Modifier numéro**.
- 3. Entrez un numéro de téléphone ou appuyez sur <**Répert.**> pour en sélectionner un du répertoire.
- 4. Appuyez sur <**OK**>.

#### **Gérer la numérotation abrégée**

Dans l'écran Numérotation abrégée, appuyez sur <**Sélect.**> pour accéder aux fonctions suivantes :

- **Modifier numéro** : entrez un numéro ou modifiez l'affectation d'une touche.
- **Modifier nom** : modifiez le nom du contact.
- **Supprimer** : effacez le paramètre de numérotation abrégée d'une touche.

#### **Attribuer des entrées de numérotation abrégée**

En mode veille, maintenez la touche appropriée appuyée.

#### <span id="page-35-0"></span>**Tout copier dans téléphone**

Ce menu permet de copier tous les contacts stockés dans la carte SIM dans la mémoire du téléphone.

#### <span id="page-35-1"></span>**Tout supprimer**

Ce menu permet d'effacer tous les contacts qui sont stockés dans la mémoire du téléphone ou dans la carte SIM.

- 1. Appuyez sur <**Sélect.**> pour cocher les emplacements mémoire à effacer.
- 2. Appuyez sur <**OK**>.
- 3. Appuyez sur <**Oui**> pour confirmer la suppression.
- 4. Entrez le mot de passe du téléphone, puis appuyez sur <**OK**>.

Le mot de passe est initialement réglé sur **00000000**, mais vous pouvez le modifier.  $\blacktriangleright$  p. 70

#### <span id="page-35-2"></span>**Numéro personnel**

Cette fonction vous permet de vérifier vos propres numéros de téléphone et de les nommer. Les changements effectués ici n'affectent pas les numéros de l'abonné présents dans la carte SIM.

#### <span id="page-35-3"></span>**Paramètres groupe**

Ce menu permet de modifier les propriétés des groupes d'appel.

Dans chaque groupe, les options suivantes sont disponibles :

- **Mélodie** : choisissez la sonnerie à utiliser pour les appels des membres de ce groupe.
- **Modifier nom** : modifiez le nom du groupe.
- **Afficher image** : vérifiez l'image d'identification qui apparaîtra pour signaler les appels provenant des membres de ce groupe.
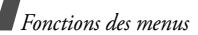

### **Etat mémoire**

Ce menu permet de vérifier le nombre de contacts stockés dans la mémoire du téléphone et dans la carte SIM.

### **Répertoire services**

Ce menu permet d'afficher la liste des services spéciaux accordés par votre opérateur, dont les numéros des services d'urgence, de l'annuaire et de la messagerie vocale. Ce menu n'est disponible que si votre carte SIM prend en charge les services spéciaux.

Naviguez jusqu'au numéro désiré, puis appuyez sur  $\leq$  **Compos.** $>$  ou sur  $[\sim]$ .

# **MENU SIM-AT** *(Menu 1)*

Ce menu est disponible si vous possédez une carte SIM de type AT, qui fournit des services supplémentaires (informations, météo, résultats sportifs, loisirs et guidage). Ces services peuvent varier selon le forfait souscrit auprès de votre opérateur.

Pour plus d'informations, consultez la documentation de votre carte SIM ou contactez votre opérateur.

Pour accéder à ce menu, appuyez sur <**Menu**> en mode veille et sélectionnez **MENU SIM-AT**.

# **Journal d'appels** *(Menu 2)*

Ce menu vous permet de consulter la liste des appels en absence, composés ou reçus, ainsi que la durée des communications. Vous pouvez également connaître leur coût, si votre carte SIM le permet.

Pour y accéder, appuyez sur <**Menu**> en mode veille et sélectionnez **Journal d'appels**.

#### **Appels en absence** *(Menu 2.1)*

Ce menu permet d'afficher les derniers appels auxquels vous n'avez pas répondu.

#### **Consulter un journal d'appels**

- 1. Appuyez sur [Haut] et [Bas] pour parcourir la liste.
- 2. Appuyez sur  $\lceil o_K/i \rceil$  pour afficher les détails d'un appel ou sur  $\lceil \bigcirc \rceil$  pour composer un numéro.

#### **Options de l'historique des appels**

Lorsque les détails d'un appel sont affichés, appuyez sur <**Options**> pour accéder aux fonctions suivantes:

- **Rappeler** : composez le numéro sélectionné.
- **Envoyer message** : envoyez un SMS ou un MMS au numéro sélectionné.
- **Modifier** : modifiez le numéro
- **Supprimer** : effacez le numéro sélectionné.
- **Tout supprimer** : effacez tous les compteurs d'appels

### **Appels reçus** *(Menu 2.2)*

Ce menu permet d'afficher les numéros des dernières personnes qui vous ont appelé.

## **Appels émis** *(Menu 2.3)*

Ce menu permet d'afficher les numéros des dernières personnes que vous avez appelées.

### **Tout supprimer** *(Menu 2.4)*

Ce menu permet de supprimer le contenu des journaux de chaque type d'appels.

- 1. Appuyez sur <**Sélect.**> pour cocher le ou les types d'appels à effacer.
- 2. Appuyez sur <**OK**>.
- 3. Appuyez sur <**Oui**> pour confirmer la suppression.

## **Durée appels** *(Menu 2.5)*

Ce menu affiche la durée des appels composés et reçus. La durée réelle facturée par votre opérateur peut varier.

- **Durée dernier appel** : affichez la durée de votre dernière communication.
- **Total appels émis** : affichez la durée totale de tous les appels composés.
- **Total appels reçus** : affichez la durée totale de tous les appels reçus.

• **Réinitialiser compteurs** : remettez les compteurs de durée des appels à zéro. Pour cette opération, le mot de passe du téléphone est nécessaire.

Le mot de passe est initialement réglé sur **00000000**, mais vous pouvez le modifier.  $\blacktriangleright$  p. 70

## **Coût des appels** *(Menu 2.6)*

Cette fonctionnalité permet de connaître le coût de vos appels. Il s'affiche uniquement si la fonction est supportée par votre carte SIM. Notez que ce n'est pas destiné à la facturation de vos communications.

- **Coût du dernier appel** : vérifiez le coût de votre dernière communication.
- **Coût total** : affichez le coût total de tous vos appels. Si le coût total dépasse le montant maximum choisi dans l'option **Régler coût maximal**, vous devez réinitialiser le compteur avant de pouvoir téléphoner de nouveau.
- **Coût maximal** : affichez le montant choisi dans l'option **Régler coût maximal**.
- **Réinitialiser les compteurs** : remettez les compteurs de coûts à zéro.
- **Régler coût maximal** : fixez le montant que vos communications ne doivent pas dépasser.
- **Prix unitaire** : indiquez le prix de l'unité téléphonique utilisé lors du calcul du coût des communications.

# **Services réseau** *(Menu 3)*

Ce menu permet d'accéder aux différents services de votre réseau téléphonique. Au besoin, contactez votre opérateur pour connaître leur disponibilité et vous y abonner.

Pour y accéder, appuyez sur <**Menu**> en mode veille et sélectionnez **Services réseau**.

# **Renvoi d'appel** *(Menu 3.1)*

Ce service réseau permet de rediriger les appels entrants vers le numéro de votre choix.

1. Sélectionnez une option du renvoi d'appel :

- **Renvoi inconditionnel** : tous les appels sont systématiquement redirigés.
- **Occupé** : les appels sont redirigés lorsque vous êtes déjà en ligne.
- **En absence** : les appels sont renvoyés lorsque vous ne répondez pas.
- **Injoignable** : les appels sont renvoyés lorsque vous vous trouvez dans une zone non couverte par votre opérateur et lorsque votre téléphone est éteint.
- **Tout annuler** : annulez toutes les options du renvoi d'appel.
- 2. Sélectionnez le type d'appels à rediriger.
- 3. Appuyez sur <**Activer**>. Pour interrompre le renvoi d'appels, appuyez sur <**Supprimer**>.
- 4. Entrez le numéro de téléphone qui doit recevoir vos appels redirigés, puis appuyez sur <**OK**>.
- 5. Si vous avez sélectionné **En absence**, choisissez le délai d'attente du réseau avant le renvoi d'un appel, puis appuyez sur <**Sélect.**>.

# **Interdiction d'appel** *(Menu 3.2)*

Ce service réseau vous permet de restreindre vos communications.

- 1. Sélectionnez une option d'interdiction d'appel:
	- **Ts appels sortants** : vous ne pouvez passer aucun appel.
	- **Appels internationaux** : vous ne pouvez pas appeler à l'étranger.
	- **Internat. sauf vers pays d'origine**: à l'étranger, seuls les numéros du pays où vous vous trouvez peuvent être appelés, ainsi que ceux de votre pays d'origine.
	- **Ts appels entrants** : vous ne pouvez recevoir aucun appel.
	- **Appels entrants** : vous ne pouvez recevoir aucun appel lorsque vous utilisez votre téléphone en dehors de votre zone de couverture locale.
	- **Tout annuler** : désactivez tous les réglages d'interdiction d'appel. Les appels peuvent être émis et reçus de façon normale.

- **Modifier mot de passe** : changez le mot de passe d'interdiction d'appel fourni par votre opérateur.
- 2. Sélectionnez le type d'appels à interdire.
- 3. Appuyez sur <**Activer**>. Pour interrompre l'interdiction d'appel, appuyez sur <**Désactiver**>.
- 4. Saisissez le mot de passe d'interdiction d'appel fourni par votre opérateur, puis appuyez sur <**OK**>.

# **Signal d'appel** *(Menu 3.3)*

Ce service réseau vous signale qu'une autre personne cherche à vous joindre quand vous êtes déjà en ligne.

- 1. Sélectionnez le type d'appels concerné par cette option.
- 2. Appuyez sur <**Activer**>. Pour interrompre le signal d'appel, appuyez sur <**Désactiver**>.

# **Sélection bande** *(Menu 3.4)*

Ce service vous permet d'indiquer si le choix du réseau à utiliser lorsque vous êtes en dehors de votre zone de couverture s'effectue automatiquement ou manuellement.

Vous pouvez utiliser un réseau différent du vôtre si un contrat d'itinérance a été conclu entre les deux opérateurs.

# **Présentation du numéro** *(Menu 3.5)*

Ce service vous permet de refuser d'afficher votre numéro de téléphone sur l'écran de la personne appelée. Si vous choisissez l'option **Par défaut**, le téléphone utilise le réglage du réseau.

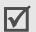

Dans certains réseaux, il est impossible de modifier la présentation du numéro.

## **Sélection bande** *(Menu 3.6)*

Pour que votre téléphone émette et reçoive des appels, il doit être connecté à un réseau opérationnel. Votre appareil est compatible avec les types de réseau suivants: GSM 1900, GSM 900/1800 mixte et tribande (GSM 900/1800/1900).

Le pays dans lequel vous avez acheté votre téléphone détermine la bande utilisée par défaut. En voyage à l'étranger, vous devrez peut-être changer de bande.

### **Ligne active** *(Menu 3.7)*

Certaines cartes SIM fonctionnent avec deux numéros d'abonné. Si c'est le cas de la vôtre, ce menu vous permet de sélectionner la ligne à utiliser pour passer des appels. Vous pourrez répondre aux appels sur les deux lignes, quel que soit le numéro sélectionné.

# **Sonneries** *(Menu 4)*

Ce menu permet de personnaliser différents réglages sonores, tels que la sonnerie des appels, celle des messages et les alertes à utiliser dans diverses situations.

Pour y accéder, appuyez sur <**Menu**> en mode veille, puis choisissez **Sonneries**.

#### **Appels entrants** *(Menu 4.1)*

Ce menu permet de modifier les réglages sonores des appels entrants.

- **Mélodies par défaut** : sélectionnez une mélodie à utiliser pour votre sonnerie.
- **Mes sonneries** : sélectionnez une mélodie téléchargée à utiliser pour votre sonnerie.
- **Volume sonnerie**: choisissez le niveau sonore de la sonnerie.
- **Type d'indicateur** : sélectionnez le type d'alerte qui vous signalera l'arrivée des appels.

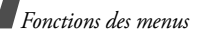

#### **Messages** *(Menu 4.2)*

Ce menu vous permet de modifier les réglages sonores des messages SMS ou MMS entrants.

- **Tonalité**: choisissez parmi les différentes propositions.
- **Type d'indicateur** : sélectionnez le type de sonnerie qui vous signalera l'arrivée des messages.
- **Répétition** : choisissez la fréquence de notification de l'arrivée des nouveaux messages.

# **Marche/arrêt** *(Menu 4.3)*

Ce menu vous permet d'activer ou de désactiver la mélodie jouée par le téléphone lors de sa mise en marche/arrêt.

## **Tonalité connexion** *(Menu 4.4)*

Ce menu permet de configurer le téléphone pour qu'il émette un bip dès que la liaison est établie pour vos appels.

### **Son du clavier** *(Menu 4.5)*

Ce menu vous permet de choisir la tonalité émise par le clavier lorsque vous appuyez sur ses touches.

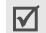

Vous pouvez régler le volume des touches en appuyant sur  $[$   $\angle$  / $\overline{v}$  ] en mode veille.

# **Bip durée appel** *(Menu 4.6)*

Ce menu permet de configurer le téléphone pour qu'il émette un bip toutes les minutes lors des appels sortants, afin de vous tenir informé(e) de la durée de vos communications.

### **Mode silencieux** *(Menu 4.7)*

Ce menu permet de choisir le type d'alerte utilisé par le téléphone lorsqu'il est en mode discret.

## **Signal d'appel** *(Menu 4.8)*

Ce menu permet de configurer le téléphone pour qu'il émette un bip à l'arrivée d'un message ou d'une alarme pendant que vous êtes en ligne.

# **Messages** *(Menu 5)*

Le menu **Messages** permet d'envoyer et de recevoir des SMS et des MMS. Vous pouvez également utiliser les fonctions de messages push, de répondeur et de diffusion d'informations.

Pour y accéder, appuyez sur <**Menu**> en mode veille et sélectionnez **Messages**.

### **SMS** *(Menu 5.1)*

Le service de messages courts (SMS) permet d'envoyer et de recevoir des messages comprenant des images, des clips audio et des animations.

**Creér** *(Menu 5.1.1)*

Ce menu permet de rédiger et d'envoyer des SMS.

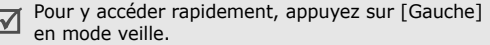

- 1. Rédigez le texte de votre message.
	- Le nombre maximal de caractères autorisés dans un SMS varie selon les opérateurs. Si votre message excède le nombre maximal de caractères autorisés, votre téléphone le divise en plusieurs parties.
- 2. Appuyez sur <**Options**> pour accéder aux fonctions suivantes :
	- **Envoyer** : envoyez le message.
	- **Texte** : modifiez les attributs du texte.
	- **Ajouter média**/**Ajouter émoticône** : ajoutez au SMS une mélodie, une image, une animation graphique ou une émoticône.
	- **Modèles** : insérez un modèle de texte dans le message.
	- **Enregistrer message** : enregistrez le message dans la boîte d'envoi.
- 3. Lorsque vous avez terminé, appuyez sur <**Options**> et choisissez **Envoyer**.
- 4. Entrez le numéro du destinataire, puis appuyez sur <**OK**>, ou appuyez sur <**Répert.**> pour récupérer un numéro dans le répertoire.

Pour envoyer le message à plusieurs personnes, renseignez d'autres champs de destinataires.

5. Appuyez sur <**Envoyer**> pour envoyer le message.

### **Boîte de réception** *(Menu 5.1.2)*

Ce menu permet de consulter les SMS que vous avez reçus.

Lorsqu'un message est affiché, appuyez sur <**Options**> pour accéder aux fonctions suivantes :

- **Supprimer** : effacez le message.
- **Réponse SMS** : envoyez une réponse à l'expéditeur.
- **Rappeler** : composez le numéro de téléphone de l'expéditeur.
- **Extraire adresse** : récupérez les URL, les adresses électroniques et les numéros de téléphone contenus dans le message.
- **Envoyer** : envoyez ce message à une autre personne.
- **Modifier** : modifiez le message.
- **Extraire média** : permet d'enregistrer les éléments multimédia du message dans la mémoire du téléphone.
- **Transférer** : déplacez le message entre la carte SIM et la mémoire du téléphone.

### **Boîte d'envoi** *(Menu 5.1.3)*

Ce menu permet d'accéder aux SMS que vous avez envoyés ou enregistrés pour les envoyer ultérieurement.

Lorsqu'un message est affiché, appuyez sur <**Options**> pour accéder aux fonctions suivantes :

- **Supprimer** : effacez le message.
- **Extraire adresse** : récupérez les URL, les adresses électroniques et les numéros de téléphone contenus dans le message.
- **Envoyer** : envoyez ou renvoyez le message.
- **Modifier** : modifiez le message.
- **Transférer** : déplacez le message entre la carte SIM et la mémoire du téléphone.

#### **Modèles émoticônes** *(Menu 5.1.4)*

Votre téléphone contient des émoticônes prédéfinies que vous pouvez insérer dans vos SMS. Ce menu permet d'en créer de nouvelles ou de les modifier.

#### **Créer une émoticône**

- 1. Sélectionnez **Mes émoticônes**.
- 2. Appuyez sur <**Options**> et sélectionnez **Ajouter**.
- 3. Entrez une émoticône et appuyez sur <**OK**>.

### **Options des émoticônes**

Dans l'écran **Mes émoticônes**, appuyez sur <**Options**> pour accéder aux fonctions suivantes :

- **Modifier** : modifiez l'émoticône.
- **Envoyer** : créez et envoyez un SMS à l'aide de cette émoticône.
- **Supprimer** : supprimez l'émoticône.

#### **Tout supprimer** *(Menu 5.1.5)*

Ce menu vous permet de supprimer tous les messages de chaque boîte de messages.

1. Appuyez sur <**Sélect.**> pour cocher les types de messages à effacer.

- 2. Appuyez sur <**OK**>.
- 3. Appuyez sur <**Oui**> pour confirmer la suppression.

#### **MMS** *(Menu 5.2)*

Le service MMS (Multimedia Message Service) permet d'envoyer et de recevoir des messages contenant une combinaison de texte, d'image, de son et de voix, d'un téléphone à un autre ou à une adresse électronique.

### **Créer** *(Menu 5.2.1)*

Ce menu permet de rédiger et d'envoyer des MMS.

- 1. Sélectionnez la ligne **Objet**.
- 2. Entrez l'objet du message, puis appuyez sur <**OK**>.
- 3. Sélectionnez la ligne **Image** ou **Son**, puis ajoutez un de ces éléments.
	- La taille maximale autorisée pour un message  $\triangledown$  peut varier en fonction de votre opérateur.
		- En fonction du type du fichier ou du système DRM (Gestion des droits d'auteur), il se peut que certains fichiers ne puissent être transférés.

- 4. Sélectionnez la ligne **Texte**, puis rédigez votre texte.
- 5. Appuyez sur <**Opt.**> et sélectionnez **Terminé**.
- 6. Appuyez sur <**Opt.**> pour accéder aux options suivantes:
	- **Aperçu** : regardez votre message tel qu'il s'affichera sur le téléphone de votre destinataire.
	- **Envoyer** : envoyez le message.
	- **Ajouter page** : ajoutez des pages. Pour passer d'une page à l'autre, appuyez sur [Gauche] ou [Droite] dans l'écran du message.
	- **Minutage** : changez la durée d'affichage de la page. Dès que ce délai est écoulé, l'écran passe automatiquement à la page suivante.
	- **Format texte** : modifiez les attributs du texte.
	- **Effacer objet**/**Effacer image**/**Effacer son**/ **Effacer message** : retirez l'un des éléments ajoutés.
	- **Supprimer page** : supprimez une page ajoutée.
- **Enregistrer message** : sauvegardez le message dans le dossier **Brouillons** ou **Mon dossier**.
- 7. Lorsque vous avez terminé, appuyez sur <**Opt.**> et choisissez **Envoyer**.
- 8. Sélectionnez un champ de destination vide.
- 9. Sélectionnez **Numéro** ou **Email** et entrez des numéros ou des adresses de destination. Autrement, sélectionnez **Répertoire** pour en récupérer un de votre répertoire.

Pour envoyer le message à plusieurs personnes, renseignez d'autres champs de destinataires.

10. Appuyez sur <**Envoyer**> pour envoyer le message.

### **Boîte de réception** *(Menu 5.2.2)*

Ce menu permet de consulter les MMS que vous avez reçus. Les icônes apparaissant dans la liste vous renseignent sur le statut des messages:

**B** Notification MMS

**Example Schools** MMS

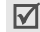

Selon le système DRM (Gestion des droits d'auteur), certains messages accompagnés de contenu WAP ne peuvent pas être transférés.

Lorsqu'un message est affiché, appuyez sur <**Opt.**> pour accéder aux fonctions suivantes :

- **Supprimer** : effacez le message.
- **Rejouer** : relisez le message.
- **Répondre** : envoyez une réponse à l'expéditeur.
- **Répondre à tous** : répondez à l'expéditeur et aux autres destinataires.
- **Transférer** : envoyez ce message à une autre personne.
- **Rappeler** : composez le numéro de téléphone de l'expéditeur.
- **Extraire média** : permet d'enregistrer les éléments multimédia du message dans la mémoire du téléphone.
- **Extraire adresse** : récupérez les URL, les adresses électroniques et les numéros de téléphone contenus dans le message.
- **Propriétés** : affichez les propriétés du message.
- **Déplacer vers Mon dossier** : transférez le message dans **Mon dossier**.

### **Boîte d'envoi** *(Menu 5.2.3)*

Ce dossier contient les MMS que le téléphone a déjà envoyés ou n'a pas réussi à envoyer.

Les icônes suivantes indiquent le statut des messages:

- <sup>随</sup> en cours d'envoi
- **Hot** envoyé
- **•** nouvelle tentative d'envoi
- échec de l'envoi
- ouvert par le destinataire

Lorsqu'un message est affiché, appuyez sur <**Opt.**> pour accéder aux fonctions suivantes :

- **Supprimer** : effacez le message.
- **Rejouer** : relisez le message.
- **Envoyer** : envoyez ou renvoyez le message.
- **Propriétés** : affichez les propriétés du message.
- **Déplacer vers Mon dossier** : déplacez le message dans **Mon dossier**

#### **Brouillons** *(Menu 5.2.4)*

Ce menu permet d'accéder aux MMS que vous avez enregistrés pour les envoyer ultérieurement.

Lorsqu'un message est affiché, appuyez sur <**Opt.**> pour accéder aux fonctions suivantes :

- **Envoyer** : envoyez le message.
- **Rejouer** : relisez le message.
- **Supprimer** : effacez le message.
- **Propriétés** : affichez les propriétés du message.

### **Mon dossier** *(Menu 5.2.5)*

Ce menu permet d'enregistrer le message enregistré à l'aide de l'option **Déplacer vers Mon dossier** pendant la lecture d'un message.

## **Tout supprimer** *(Menu 5.2.6)*

Ce menu vous permet de supprimer tous les messages de chaque boîte.

- 1. Appuyez sur <**Sélect.**> pour cocher les types de messages à effacer.
- 2. Appuyez sur <**OK**>.
- 3. Appuyez sur <**Oui**> pour confirmer la suppression.

### **Messages push** *(Menu 5.3)*

Ce menu permet d'accéder aux messages reçus du serveur WAP.

- **Boîte de réception** : accédez aux messages de configuration reçus.
- **Configuration** : déterminez si votre téléphone accepte, ou non, les messages push.

**Toujours** : le téléphone reçoit tous les messages de configuration.

**Jamais** : le téléphone rejette tous les messages push.

**Choix serveur** : le téléphone n'accepte que les messages push provenant d'un serveur WAP désigné.

**Tout supprimer** : effacez tous les messages push.

### **Modèles** *(Menu 5.4)*

Ce menu permet de créer des modèles de texte avec les messages que vous utilisez fréquemment afin de les insérer dans vos futures compositions.

- 1. Sélectionnez un emplacement vide.
- 2. Rédigez le message, puis appuyez sur <**OK**>.

#### **Messagerie vocale** *(Menu 5.5)*

Ce menu permet de définir le numéro de votre serveur de messagerie vocale et de consulter votre répondeur.

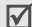

Avant de pouvoir accéder à votre répondeur, vous devez fournir le numéro du serveur vocal. Votre fournisseur de services doit vous communiquer ce numéro.

- **Connexion à la messagerie vocale** : connectezvous au serveur vocal pour écouter vos messages.
- **Numéro du serveur de messagerie** : modifiez ou supprimez le nom et le numéro de votre serveur vocal.

#### **Diffusion** *(Menu 5.6)*

Ce service de diffusion vous permet de recevoir des SMS sur différents sujets, tels que la météo ou le trafic routier.

Ce menu vous permet de modifier les réglages du service et d'accéder aux messages reçus.

- **Lire** : accédez aux messages de diffusion reçus.
	- Le dossier **Messages actuels** conserve ces messages jusqu'à l'arrêt du téléphone. Appuyez sur <**Options**> et sélectionnez **Enregistrer** lorsqu'une notification de texte apparaît pour conserver le message dans le dossier **Messages enregistrés**.

Le dossier **Messages enregistrés** conserve les messages indéfiniment.

- **Recevoir** : décidez si vous souhaitez recevoir ou non les messages d'information.
- **Canal** : indiquez les chaînes de diffusion dont vous souhaitez recevoir les messages d'information. Pour plus d'informations, contactez votre opérateur.
- **Langue** : choisissez vos langues préférées pour l'affichage des messages d'information.

### **Réglages** *(Menu 5.7)*

Ce menu permet de définir plusieurs options du service de messagerie.

#### **SMS** *(Menu 5.7.1)*

Vous pouvez configurer les paramètres du service **SMS** 

- **Centre de service** : stockez ou modifiez le numéro de votre serveur SMS.
- **Période de validité** : définissez la durée de conservation de vos messages par le serveur SMS.
- **Type de message** : définissez le type de message par défaut. Le réseau est en mesure de convertir les messages au format sélectionné.
- **Chemin de réponse** : autorisez vos destinataires à vous répondre via votre serveur SMS.
- **Accusé réception** : demandez au réseau de vous signaler la réception de vos messages par leurs destinataires.
- **Type d'alphabet** : sélectionnez un type de codage des caractères. Si vous choisissez

**Automatique**, le téléphone passe automatiquement du codage GSM au codage Unicode dès que vous saisissez un caractère Unicode. Le codage Unicode réduit de moitié environ le nombre maximal de caractères autorisés dans un message. Si ce menu n'apparaît pas, votre téléphone utilise le codage Automatique par défaut.

#### **MMS** *(Menu 5.7.2)*

Vous pouvez configurer les paramètres du service MMS.

• **Réglages envoi** : définissez les options de l'envoi des MMS:

**Priorité** : définissez le niveau de priorité de vos messages.

**Période de validité** : définissez la durée de conservation de vos messages par le serveur MMS.

**Délai d'envoi** : définissez le délai d'attente avant l'envoi des messages.

**Masquer adresse** : votre adresse n'apparaîtra pas sur le téléphone du destinataire.

**Accusé réception** : demandez au réseau de vous signaler la réception de vos messages par leurs destinataires.

**Accusé lecture** : vos messages sont accompagnés d'une demande de lecture/réponse.

• **Réglages réception** : définissez les options de réception des MMS :

**Réception msg** : définissez le mode de réception d'un message.

- **Manuelle** : le téléphone télécharge les nouveaux messages du serveur MMS à l'aide de l'option **Récupérer**.
- **Automatique** : le téléphone télécharge automatiquement les nouveaux messages auprès du serveur MMS.
- **Rejeter** : le téléphone rejette les nouveaux messages.

**Refuser msg anonymes** : le téléphone rejette tous les messages provenant d'expéditeurs inconnus.

**Refuser publicité** : le téléphone refuse les messages à caractère publicitaire.

**Accusés acceptés** : le réseau informe l'expéditeur si vous avez ou non reçu son message.

**Profils MMS** : configurez les paramètres réseau requis pour les MMS.

> Avant de modifier les paramètres MMS de votre téléphone, contactez votre opérateur.

**Serveur actuel** : sélectionnez un profil.

**Paramètres du serveur** : personnalisez les options de chaque profil:

- **Nom de profil** : nommez le profil MMS.
- **URL du serveur** : entrez l'adresse de votre serveur MMS.
- **Proxy** : activez ou désactivez le serveur proxy.
- **Réglage GPRS** : configurez les paramètres requis pour accéder au réseau GPRS.

*Si le Proxy est Activer :*

**Adresse IP** : entrez l'adresse de la passerelle.

**Port IP** : entrez le numéro du port.

**APN** : entrez l'adresse de la passerelle du réseau GPRS.

**Identifiant** : entrez l'identifiant de l'utilisateur.

**Mot de passe** : entrez le mot de passe.

*Si le Proxy est Désactiver :*

**DNS 1** : entrez l'adresse DNS principale.

**DNS 2** : entrez l'adresse DNS secondaire.

**APN** : entrez l'adresse de la passerelle du réseau GPRS.

**Identifiant** : entrez l'identifiant de l'utilisateur.

**Mot de passe** : entrez le mot de passe.

# **Etat mémoire** *(Menu 5.8)*

Ce menu permet d'accéder aux informations relatives à la mémoire occupée par les SMS et les MMS.

# **Loisirs** *(Menu 6)*

Le menu **Loisirs** permet d'utiliser le navigateur WAP, de profiter de jeux Java et d'accéder aux images et aux sons stockés dans la mémoire du téléphone et d'écouter la radio FM.

Pour y accéder, appuyez sur <**Menu**> en mode veille et sélectionnez **Loisirs**.

### **Services WAP** *(Menu 6.1)*

Le navigateur WAP (Wireless Application Protocol) de votre téléphone vous permet de surfer sur le WAP. Vous pouvez ainsi accéder aux dernières nouvelles et à un large choix de contenus multimédia, tel que des fonds d'écran, des jeux et des sonneries.

### **Fixe** *(Menu 6.1.1)*

Ce menu permet de connecter le téléphone au réseau et de charger la page d'accueil de votre opérateur WAP. Vous pouvez également appuyer sur  $\lceil o \kappa / j \rceil$  en mode veille.

#### **Fonctionnement du navigateur**

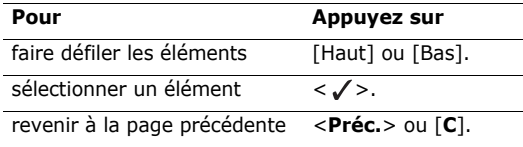

#### **Options du navigateur**

A partir du WAP, appuyez sur  $[\ast]$  ou sélectionnez  $\odot$ en haut de l'écran pour accéder aux options suivantes:

- **Précédent** : revenez à la page précédente.
- **Accueil** : revenez à la page d'accueil.
- **Quitter** : fermez le navigateur.
- **Actualiser** : rafraîchissez la page affichée pour mettre son contenu à jour.
- **Afficher l'URL** : affichez l'adresse URL de la page WAP ouverte. Vous pouvez également définir la page en cours en tant que page d'accueil du navigateur WAP.

• **A propos de...** : vous renseigne sur la version de votre navigateur WAP.

### **Accès aux autres menus du téléphone**

Lorsqu'une page WAP est affichée, appuyez sur  $\lceil \# \rceil$ pour accéder aux fonctions suivantes:

- **Aller à l'URL** : entrez une adresse WAP manuellement.
- **Favori** : ouvrez le menu **Favori**.
- **Messages** : accéder aux messages SMS de la boîte de réception. Vous pouvez également rédiger et envoyer un nouveau SMS.
- **Boîte multimédia** : ouvrez le menu **Boîte multimédia**.

## **Quitter le navigateur**

Pour couper la connexion réseau et fermer le navigateur, appuyez sur  $\lceil \sqrt{\zeta} \rceil$ .

#### **Favori** *(Menu 6.1.2)*

Ce menu permet d'enregistrer des adresses URL pour accéder ensuite rapidement aux pages WAP correspondantes.

### **Ajouter un favori**

- 1. Sélectionnez un emplacement vide.
- 2. Entrez une adresse URL, puis appuyez sur <**OK**>.
- 3. Saisissez le titre du favori et appuyez sur <**OK**>.

# **Options des favoris**

Après l'enregistrement d'un favori, appuyez sur <**Sélect.**> pour accéder aux fonctions suivantes :

- **Aller** : accédez à la page WAP du favori.
- **Modifier** : modifiez l'adresse URL et le titre du favori.
- **Supprimer** : effacez le favori.

## **Aller à l'URL** *(Menu 6.1.3)*

Ce menu permet d'entrer une adresse WAP manuellement et d'accéder à sa page.

# **Vider le cache** *(Menu 6.1.4)*

Utilisez ce menu pour vider le cache. Il s'agit d'une mémoire temporaire qui stocke dans le téléphone les dernières pages WAP consultées.

# **Paramètres du proxy** *(Menu 6.1.5)*

Ce menu permet de configurer les profils de connexion à utiliser avec le navigateur WAP. Le dernier profil accédé est automatiquement utilisé pour l'accès au WAP.

Avant de modifier les paramètres du navigateur de votre téléphone, contactez votre opérateur.

Pour chaque serveur, définissez les paramètres suivants:

- **Nom du Profil** : nommez le profil.
- **URL page d'accueil** : entrez l'adresse URL de la page utilisée comme page d'accueil.
- **Support données** : sélectionnez le type de support réseau.
- **Proxy** : activez ou désactivez le serveur proxy.
- **Réglage GPRS** : personnalisez les paramètres réseau GPRS suivants:

*Si le Proxy est Activer :*

**Adresse IP** : entrez l'adresse IP du serveur proxy. **Port IP** : entrez le numéro du port.

**APN** : entrez l'adresse de la passerelle du réseau GPRS.

**Identifiant** : entrez l'identifiant de l'utilisateur.

**Mot de passe** : entrez le mot de passe.

*Si le Proxy est Désactiver :*

**DNS 1** : entrez l'adresse DNS principale.

**DNS 2** : entrez l'adresse DNS secondaire.

**APN** : entrez l'adresse de la passerelle du réseau GPRS.

**Identifiant** : entrez l'identifiant de l'utilisateur. **Mot de passe** : entrez le mot de passe.

• **Réglage GSM** : personnalisez les paramètres suivants pour le réseau GSM :

*Si le Proxy est Activer :*

**Adresse IP** : entrez l'adresse IP du serveur proxy.

**Port IP** : entrez le numéro du port.

**Numéro serveur** : entrez le numéro de téléphone du serveur PPP.

**Identifiant** : entrez l'identifiant de l'utilisateur.

**Mot de passe** : entrez le mot de passe. **Type d'appel données** : sélectionnez un type

d'appel pour la transmission des données.

*Si le Proxy est Désactiver :*

**DNS 1** : entrez l'adresse DNS principale.

**DNS 2** : entrez l'adresse DNS secondaire.

**Numéro serveur** : entrez le numéro de téléphone du serveur PPP.

**Identifiant** : entrez l'identifiant de l'utilisateur. **Mot de passe** : entrez le mot de passe.

**Type d'appel données** : sélectionnez un type d'appel pour la transmission des données.

#### **Proxy actuel** *(Menu 6.1.6)*

Ce menu permet d'activer l'un des serveurs proxy que vous avez configurés.

### **Boîte multimédia** *(Menu 6.2)*

Utilisez ce menu pour accéder aux images, aux mémos vocaux et aux clips sonores stockés dans la mémoire de votre téléphone.

**Photos** *(Menu 6.2.1)*

Lorsque vous ouvrez ce menu, les photos prises apparaît.

Lorsqu'un fichier est affiché, appuyez sur <**Options**> pour accéder aux fonctions suivantes :

- **Envoyer** : envoyez ce fichier par MMS.
- **Envoyer par infrarouge** : envoyez le fichier par infrarouge.
- **Renommer** : modifiez le nom du fichier.
- **Supprimer** : effacez le fichier.
- **Deplacer vers album** : déplacez le fichier dans le dossier **Mes albums**.
- **Définir comme** : faites de l'image votre fond d'écran ou associez-la à l'identification d'un correspondant enregistré dans le répertoire.
- **Protection** : empêchez la suppression du fichier sélectionné.
- **Propriétés** : affichez les propriétés du fichier.

### **Images** *(Menu 6.2.2)*

Ce menu affiche la liste des images téléchargées via le WAP ou reçues dans des messages.

Lorsqu'un fichier est affiché, appuyez sur <**Options**> pour accéder aux fonctions suivantes :

- **Envoyer** : envoyez ce fichier par MMS.
- **Envover par infrarouge**: envoyez le fichier par infrarouge.
- **Renommer** : modifiez le nom du fichier.
- **Supprimer** : effacez le fichier.
- **Définir comme fond d'écran** : faites de cette image votre fond d'écran de veille.
- **Propriétés** : affichez les propriétés du fichier.

#### **Sonneries** *(Menu 6.2.3)*

Utilisez ce menu pour accéder aux mémos vocaux que vous avez enregistrés, ou aux clips audio que vous avez téléchargés via l'accès au WAP sans fil ou reçus dans des messages.

Lorsqu'un fichier est affiché, appuyez sur <**Options**> pour accéder aux fonctions suivantes :

- **Envoyer**: envoyez ce fichier par MMS.
- **Envoyer par infrarouge** : envoyez le fichier par infrarouge.
- **Renommer** : modifiez le nom du fichier.
- **Supprimer** : effacez le fichier.
- **Définir comme sonnerie** : faites de cette séquence son votre sonnerie principale.
- **Propriétés** : affichez les propriétés du fichier.

#### **Tout supprimer** *(Menu 6.2.4)*

Ce menu permet de supprimer les objets stockés dans chaque dossier multimédia.

# **État mémoire** *(Menu 6.2.5)*

Ce menu vous permet de connaître la quantité totale de mémoire disponible et occupée par chaque dossier multimédia.

## **JAVA** *(Menu 6.3)*

Ce menu permet d'accéder à des jeux Java et de modifier les paramètres réseau requis pour accéder aux services Java.

#### **Jeux et applis** *(Menu 6.3.1)*

Ce menu permet d'accéder aux jeux et applications Java intégrés au téléphone ou téléchargés.

### **Accéder à un jeu fourni**

Sélectionnez un jeu dans la liste et suivez les instructions qui s'affichent. La procédure peut changer d'un jeu à l'autre.

#### **Options Java**

Dans la liste des applications, appuyez sur <**Options**> pour accéder aux fonctions suivantes :

- **Lancer** : lancez l'application sélectionnée.
- **Supprimer** : effacez l'application sélectionnée.
- **Propriétés** : affichez les propriétés de l'application.

#### **Paramètres WAP** *(Menu 6.3.2)*

Utilisez ce menu pour configurer les paramètres réseau requis pour accéder au serveur Java.

- **APN** : entrez le nom du point d'accès.
- **Identifiant** : entrez l'identifiant de l'utilisateur.
- **Mot de passe** : entrez le mot de passe.
- **Réglages DNS** : entrez une adresse DNS.

### **Etat mémoire** *(Menu 6.3.3)*

Utilisez ce menu pour contrôler la quantité de mémoire actuellement utilisée et la mémoire disponible pour les applications Java.

# **Radio FM** *(Menu 6.4)*

Ce menu permet d'écouter de la musique et des infos sur la radio FM de votre téléphone.

# **Allumer et écouter la radio**

Vous devez commencer par brancher le casque au téléphone, car il fait office d'antenne.

- 1. Branchez le casque fourni dans la prise réservée à cet effet sur le côté gauche du téléphone.
- 2. Dans l'écran Radio FM, appuyez sur <**Options**>, puis choisissez **Radio FM activée**.
- 3. Appuyez sur [Gauche] ou [Droite] pour localiser la station de radio désirée.

Vous pouvez également localiser automatiquement les fréquences disponibles en maintenant la touche [Gauche] ou [Droite] enfoncée.

- Appuyez sur  $[$   $\angle$  / $\overline{v}$ ] pour régler le niveau M sonore.
	- Vous pouvez décrocher ou utiliser d'autres fonctions du téléphone tout en écoutant la radio.
	- La qualité de la diffusion dépend de la couverture pour la station dans cette zone.

## **Créer une liste de stations de radio**

Vous pouvez conserver vos fréquences préférées afin d'y accéder rapidement.

1. Branchez le casque fourni dans la prise réservée à cet effet sur le côté gauche du téléphone.

- 2. Dans l'écran Radio FM, appuyez sur <**Options**>, puis choisissez **Radio FM activée**.
- 3. Défilez jusqu'à un emplacement vide.
- 4. Appuyez sur [Gauche] ou [Droite] pour localiser la station de radio désirée.

Vous pouvez également localiser automatiquement les fréquences disponibles en maintenant la touche [Gauche] ou [Droite] enfoncée.

- 5. Appuyez sur <**Options**> et sélectionnez **Ajouter**.
- 6. Saisissez le titre de la station, puis appuyez sur <**OK**>.
- 7. Appuyez sur <**OK**> lorsque la fréquence de la station radio sélectionnée s'affiche.

Pour écouter les stations enregistrées, appuyez sur [Haut] ou sur [Bas] dans l'écran Radio FM.

### **Eteindre la radio**

Pour éteindre la radio, appuyez sur <**Options**> dans l'écran Radio, puis choisissez **Radio FM désactivée** ou débranchez le casque.

### **Options de la radio**

Dans l'écran Radio FM, appuyez sur <**Options**> pour accéder aux fonctions suivantes :

- **Radio FM activée**/**Radio FM désactivée** : allumez ou éteignez la radio.
- **Ajouter** : ajoutez une station de radio.
- **Modifier** : changer le titre ou la fréquence d'une station enregistrée.
- **Recherche auto.** : laissez le téléphone localiser et enregistrer automatiquement les fréquences disponibles.
- **Supprimer** : retirez la station sélectionnée ou toutes les stations.
- **Ecouteurs**/**Haut-parleur** : modifiez le mode audio en choisissant le haut-parleur ou le casque.
- **Volume** : choisissez un volume sonore pour la radio.

# **Agenda** *(Menu 7)*

La fonction Agenda vous permet d'organiser votre emploi du temps, de créer une liste de tâches ou de définir des alarmes. Vous pouvez également utiliser le téléphone comme dictaphone, horloge mondiale, calculatrice, convertisseur et chronomètre.

Pour l'ouvrir, appuyez sur <**Menu**> en mode veille, puis choisissez **Agenda**.

# **Nouveau mémo** *(Menu 7.1)*

Utilisez ce menu pour créer un nouvel élément.

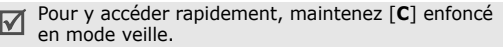

- 1. Entrez le contenu et appuyez sur <**OK**>.
- 2. Sélectionnez un type de mémo.
- 3. Sélectionnez une date dans le calendrier.
- 4. Pour **Appel**, entrez le numéro de téléphone à composer, puis appuyez sur <**OK**>. Pour **Anniversaire**, passez à l'étape 6.
- 5. Entrez l'heure pour le mémo et appuyez sur <**OK**>.
- 6. Appuyez sur <**Oui**> pour définir une alarme.
- 7. Entrez l'heure de l'alarme désirée, puis appuyez sur <**OK**>.
- 8. Sélectionnez une tonalité d'alarme.

### **Calendrier** *(Menu 7.2)*

Ce menu vous permet d'organiser votre planning mensuel.

## **Consulter le calendrier**

Lorsque vous ouvrez le menu Calendrier, la vue Mois apparaît avec la date du jour encadrée en bleu.

# **Sélectionner un jour**

- Pour changer de jour, appuyez sur [Gauche] ou [Droite].
- Pour changer de semaine, appuyez sur [Haut] ou [Bas].
- Pour changer de mois, appuyez sur [Haut] ou [Bas].

• Pour changer d'année, appuyez sur [Gauche] ou [Droite].

#### **Options du calendrier**

Dans le calendrier, appuyez sur <**Options**> pour accéder aux fonctions suivantes :

- **Ajouter mémo** : ajoutez un nouvel élément. p. 58
- **Aller à date** : entrez la date à afficher.
- **Afficher tout** : affichez tous les événements inscrits dans le calendrier. Pour faire défiler les autres éléments, appuyez sur [Gauche] ou [Droite].
- **Supprimer jour** : effacez les éléments enregistrés à la date sélectionnée.
- **Tout supprimer** : effacez tous les éléments du calendrier.

### **Afficher un élément**

Dès que des éléments sont programmés, les icônes suivantes et le nombre d'événements pour le jour sélectionné apparaissent en bas du calendrier.

- **[1]** Evénements [7] Tâches
- 
- Anniversaires ▲ Anniversaires

#### **Options**

Lorsqu'un élément est affiché, appuyez sur <**Options**> pour accéder aux fonctions suivantes :

- **Ajouter** : ajoutez un nouvel élément.
- **Supprimer** : effacez l'élément.
- **Modifier** : modifiez l'élément.
- **Déplacer** : déplacez la tâche à une autre date.
- **Copier** : copiez la tâche à une autre date.

## **Liste de tâches** *(Menu 7.3)*

Ce menu permet d'accéder aux tâches que vous avez inscrites dans le calendrier.

Les icônes suivantes indiquent l'état des tâches :

- Tâche non terminée
- 【【】 Tâche terminée

Lorsqu'une tâche est affichée, appuyez sur <**Options**> pour accéder aux fonctions suivantes :

- **Ajouter** : ajoutez une nouvelle tâche.
- **Marquer** : modifiez l'état d'une tâche.
- **Modifier** : modifiez la tâche.
- **Déplacer** : déplacez la tâche à une autre date.
- **Copier** : copiez la tâche à une autre date.
- **Supprimer** : effacez la tâche.
- **Tout supprimer** : effacez toutes les tâches.

# **Horloge** *(Menu 7.4)*

Ce menu permet de modifier la date et l'heure affichées par votre téléphone. Avant de définir ces éléments, indiquez votre fuseau horaire dans le menu **Régler fuseau horaire**.

- **Régler heure** : entrez l'heure.
- **Régler date** : entrez la date du jour.

• **Régler fuseau horaire** : définissez votre fuseau horaire et découvrez l'heure dans d'autres parties du monde.

Pour appliquer l'heure d'été, appuyez sur <**Régler**> et choisissez **Activer heure d'été**.

• **Régler format** : sélectionnez un format de date et d'heure.

### **Réveil** *(Menu 7.5)*

Ce menu permet de programmer des alarmes. Le type d'alerte normal correspond aux paramètres sélectionnés dans le profil. Le réveil matin n'est pas affecté par les réglages sonores.

### **Programmer une alarme**

- 1. Sélectionnez un type d'alarme.
- 2. Appuyez sur <**Options**> et sélectionnez **Jour réveil**.
- 3. Appuyez sur <**Sélect.**> pour cocher les jours où l'alarme doit sonner, puis appuyez sur <**OK**>.
- 4. Entrez l'heure de l'alarme désirée, puis appuyez sur <**OK**>.
- 5. Appuyez sur <**Options**> et sélectionnez **Sonnerie alarme**.
- 6. Sélectionnez une tonalité d'alarme.

### **Eteindre l'alarme**

- S'il ne s'agit pas du réveil matin, appuyez sur <**Confirm.**>.
- S'il s'agit du réveil matin, appuyez sur <**Confirm.**>.

Pour que l'alarme sonne de nouveau dans 5 minutes, appuyez sur <**Rappel auto.**>. Vous pouvez répéter cette opération à cinq reprises.

### **Désactiver une alarme**

- 1. Sélectionnez l'alarme à désactiver.
- 2. Appuyez sur <**Options**> et sélectionnez **Désactiver réveil**.

### **Alarme avec le téléphone éteint**

Dans l'écran Réveil, sélectionnez **Activation auto.** → **Activé**.

Si le téléphone est éteint au moment de l'alarme, il s'allume automatiquement et la sonnerie retentit.

### **Mémo vocal** *(Menu 7.6)*

Ce menu vous permet d'enregistrer et d'écouter des mémos vocaux. La durée d'un mémo vocal peut atteindre une heure.

#### **Enregistrer** *(Menu 7.6.1)*

Ce menu vous permet d'enregistrer un mémo vocal.

- 1. Sélectionnez **pour commencer** à enregistrer.
- 2. Parlez dans le microphone.
	- Pour interrompre momentanément l'enregistrement, appuyez sur  $\blacksquare$ .
	- Pour reprendre l'enregistrement, appuyez sur .
- 3. Lorsque vous avez terminé, choisissez  $\Box$ . Le mémo vocal est automatiquement enregistré.
- 4. Sélectionnez pour vérifier le mémo.

#### **Liste vocale** *(Menu 7.6.2)*

Ce menu permet d'accéder à la liste de vos mémos vocaux enregistrés.

#### **Ecouter un mémo vocal**

Dans la liste, sélectionnez un mémo vocal. Pendant la lecture :

• Utilisez les boutons suivants à l'écran :

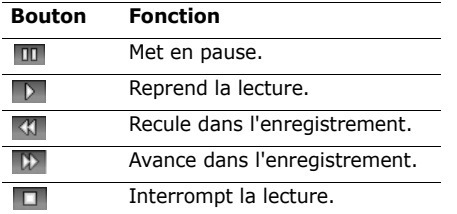

• Appuyez sur  $\lceil \triangle / v \rceil$  pour régler le niveau sonore.

### **Tout supprimer** *(Menu 7.6.3)*

Utilisez ce menu pour supprimer tous les mémos vocaux de la mémoire du téléphone.

### **Réglages** *(Menu 7.6.4)*

Ce menu permet d'effacer tous les mémos vocaux que vous avez enregistrés.

• **Durée d'enregistrement** : choisissez un mode d'enregistrement audio.

**Normal** : enregistrez un mémo dont la durée dépendra de la quantité de mémoire disponible.

**MMS** : enregistrez un mémo vocal destiné à être ajouté à un MMS.

- **Volume** : choisissez un niveau sonore pour l'écoute d'un mémo vocal.
- **Nom par défaut** : modifiez le préfixe par défaut du nom des fichiers.

### **Etat mémoire** *(Menu 7.6.5)*

Vous pouvez connaître les informations relatives à la mémoire occupée par les mémos vocaux.

### **Calculatrice** *(Menu 7.7)*

Ce menu permet d'effectuer les opérations arithmétiques de base : addition, soustraction, multiplication et division.

1. Entrez le premier numéro.

Appuyez sur  $[\ast]$  pour insérer une virgule ou appuyez sur  $\lceil \frac{\mu}{2} \rceil$  jusqu'à ce qu'une parenthèse apparaisse.

- 2. Pour insérer l'opérateur désiré, appuyez sur  $\lceil \# \rceil$ .
- 3. Entrez le deuxième nombre de l'opération.
- 4. Appuyez sur <**Egal**> pour voir le résultat.
- 5. Si nécessaire, recommencez à partir de l'étape 2 pour confirmer le calcul.

## **Conversion** *(Menu 7.8)*

Ce menu permet d'effectuer les conversions courantes, par exemple de devises ou de températures.

1. Sélectionnez un convertisseur.

- 2. Entrez la valeur à convertir, puis appuyez sur [Bas].
	- Appuyez sur  $[\ast]$  pour insérer une virgule.
	- Appuyez sur  $[#]$  pour définir une température positive (+) ou négative (-).
- 3. Appuyez sur [Gauche] ou [Droite] pour sélectionner l'unité d'origine, puis appuyez sur [Bas].
- 4. Appuyez sur [Gauche] ou [Droite] pour sélectionner l'unité de conversion désirée.
- 5. Appuyez sur <**OK**>.

Le résultat de la conversion s'affiche à l'écran.

#### **Minuteur** *(Menu 7.9)*

Ce menu permet de définir la durée du compte à rebours que le téléphone doit effectuer. Le téléphone vous signale ensuite l'expiration de ce délai par une sonnerie.

### **Déclencher la minuterie**

1. Appuyez sur <**Régler**>.

- 2. Sélectionnez la durée d'attente désirée, puis appuyez sur <**OK**>.
- 3. Pour lancer le décompte, appuyez sur <**Démarr.**>.

# **Arrêter la minuterie**

- Appuyez sur une touche quelconque lorsque la sonnerie du minuteur retentit.
- Appuyez sur <**Arrêter**> dans l'écran Minuteur pour interrompre le décompte avant le délai prévu.

# **Chronomètre** *(Menu 7.10)*

Ce menu permet de mesurer le temps écoulé. La durée maximale mesurée est de 10 heures.

- 1. Appuyez sur <**OK**> pour démarrer la minuterie.
- 2. Pour définir un temps intermédiaire, appuyez sur <**OK**>. Vous pouvez vérifier jusqu'à 4 temps intermédiaires.

# **Photo** *(Menu 8)*

Utilisez l'appareil photo intégré à votre téléphone pour prendre des photos.

Pour accéder à ce menu, appuyez sur <**Menu**> en mode veille et sélectionnez **Photo** ou appuyez sur [Haut].

- Ne photographiez pas des personnes sans leur autorisation.
	- Ne prenez pas de clichés dans des lieux où les appareils photo sont interdits.
	- Ne prenez pas de photos susceptibles de ne pas respecter la vie privée des individus.

## **Prendre photo et envoyer** *(Menu 8.1)*

Vous pouvez prendre des photos dans différents modes. L'appareil produit des images au format JPEG.

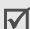

Lorsque vous prenez une photo à la lumière directe du soleil ou dans des conditions de surexposition, des zones d'ombres risquent d'apparaître sur l'image.

#### **Prendre photo et envoyer**

- 1. Pour allumer la caméra et passer en mode prise de vue, ouvrez le menu **Prendre photo et envoyer**. Vous pouvez également maintenir la touche [[6]] ou [Haut] en mode veille.
- 2. Procédez aux réglages nécessaires.
	- Appuyez sur  $\leq$  > pour accéder aux fonctions photographiques.  $\triangleright$  p. 65
	- Le clavier permet de modifier certains réglages et de changer de mode. ▶ p. 66
- 3. Appuyez sur la touche  $[\alpha \times j]$ , la touche écran gauche ou [  $\text{d}$  ] pour prendre une photo. La photo est enregistrée dans le dossier **Mes photos**.

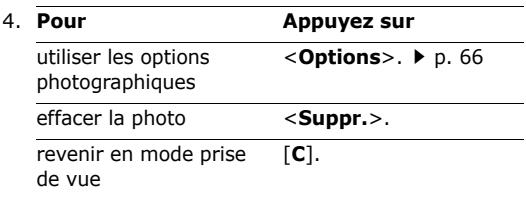

#### **Options photographiques en mode prise de vue**

En mode prise de vue, appuyez sur  $\leq$  > pour accéder aux fonctions suivantes :

• **Mode** : photographiez dans les modes suivants: **Cliché normal** : un seul cliché en mode normal. **Cliché multiple** : une série de clichés successifs.

Choisissez le nombre de clichés désirés.

**Mode nuit** : photo haute définition en conditions d'éclairage insuffisantes.

**Cliché unique** : réglez le téléphone pour qu'il revienne automatiquement en mode Prise de vue après avoir pris une photo.

- **Effets** : modifiez la gamme de couleurs ou appliquez des effets spéciaux.
- **Rotation** : affichez l'image miroir ou pivotez l'image verticalement.
- **Minuteur** : définissez un délai retardant avant la prise d'une photo.

- **Réglages** : modifiez les réglages photographiques par défaut.  $\triangleright$  p. 67
- **Aide** : affichez les fonctions des touches disponibles en mode prise de vue.

#### **Fonctionnement du clavier en mode prise de vue**

Les touches du clavier permettent de modifier les réglages photographiques en mode prise de vue.

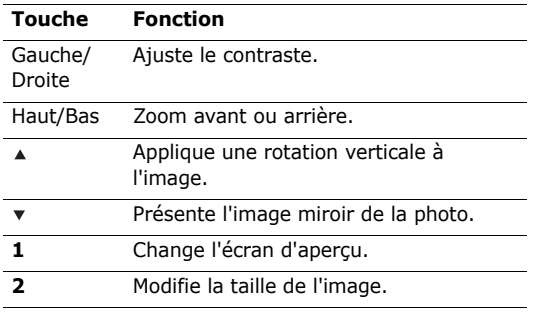

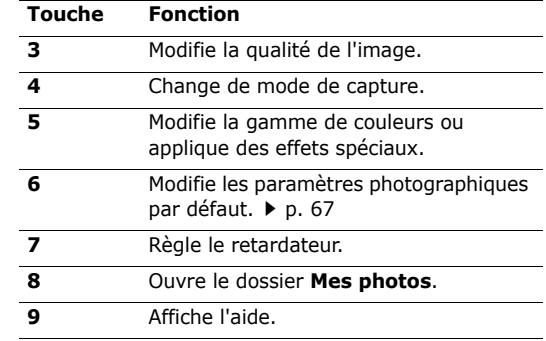

### **Options photographiques**

Après l'enregistrement d'une photo, appuyez sur <**Options**> pour accéder aux fonctions suivantes :

- **Envoyer** : envoyez la photo par MMS.
- **Envoyer par infrarouge** : envoyez la photo par le port infrarouge.
- **Renommer** : modifiez le nom de la photo.
- **Ouvrir mes photos** : ouvrez le dossier **Mes photos.**  $\triangleright$  p. 54
- **Définir comme** : faites de la photo votre fond d'écran en mode veille ou associez-la à l'identification d'un correspondant inscrit dans le répertoire.
- **Protection** : protège la photo de la suppression.
- **Propriétés** : affichez les propriétés de la photo.

#### **Mes photos** *(Menu 8.2)*

Lorsque vous ouvrez ce menu, les photos prises apparaît.  $\triangleright$  p. 54

#### **Mes albums** *(Menu 8.3)*

Utilisez ce menu pour organiser vos photos dans un album distinct.  $\triangleright$  p. 54

#### **Tout supprimer** *(Menu 8.4)*

Utilisez ce menu pour supprimer des photos dans chaque dossier et toutes les photos à la fois.

- 1. Appuyez sur <**Sélect.**> pour sélectionner les catégories de photos à effacer.
- 2. Appuyez sur <**OK**>.
- 3. Appuyez sur <**Oui**> pour confirmer la suppression.

#### **Réglages** *(Menu 8.5)*

Ce menu permet de modifier les réglages par défaut de la prise de photos.

- **Format photo** : sélectionnez la taille d'image.
- **Qualité photo** : sélectionnez la qualité d'image.
- **Son de l'obturateur** : choisissez le son qui sera émis lorsque vous appuierez sur l'obturateur.
- **Nom par défaut** : choisissez le préfixe par défaut du nom des fichiers.

#### **Etat mémoire** *(Menu 8.6)*

Utilisez ce menu pour contrôler la quantité de mémoire actuellement utilisée et la mémoire disponible pour l'appareil photo.

# **Réglages téléphone** *(Menu 9)*

Ce menu permet de personnaliser les réglages de votre téléphone. Vous pouvez également rétablir ses réglages d'origine.

Pour ouvrir ce menu, appuyez sur <**Menu**> en mode veille, puis choisissez **Réglages téléphone**.

# **Affichage** *(Menu 9.1)*

Ce menu permet de modifier l'affichage et le rétroéclairage de l'écran.

### **Fond d'écran** *(Menu 9.1.1)*

Vous pouvez choisir le contenu de l'écran de veille.

- **Par défaut** : choisissez l'image à afficher.
- **Photos** : sélectionnez l'une des photos prises avec l'appareil.
- **Images** : choisissez une image téléchargée à afficher.
- **Position texte** : choisissez la place du texte à l'écran. Si vous ne souhaitez afficher aucun texte en mode veille, sélectionnez **Désactivé**.

• **Style du texte** : sélectionnez un style ou une couleur de police.

### **Couleur menus** *(Menu 9.1.2)*

Vous pouvez choisir un modèle de couleur pour le mode menu.

### **Rétroéclairage** *(Menu 9.1.3)*

Vous pouvez choisir les durées d'activation du rétroéclairage et de persistance de l'affichage.

- **Activé** : sélectionnez la durée de persistance du rétroéclairage de l'écran.
- **Partiel** : sélectionnez la durée de persistance de l'affichage obscurci après l'extinction du rétroéclairage de l'écran. Après la durée prédéfinie, l'écran s'éteint.

### **Ecran** *(Menu 9.1.4)*

Ce menu permet de régler la luminosité de l'écran principal.

#### **Contraste** *(Menu 9.1.5)*

Ce menu permet de régler le contraste de l'écran principal. Le réglage du contraste vous aide à voir l'écran clairement sous différentes conditions de luminosité.

#### **Couleur police numérotation** *(Menu 9.1.6)*

Ce menu permet de choisir la couleur de la police utilisée pour la composition des numéros de téléphone.

#### **Témoin réseau** *(Menu 9.1.7)*

Ce menu permet d'activer ou de désactiver l'allumage du voyant de service sur la façade du téléphone. Ce voyant clignote à intervalles réguliers lorsque le réseau est disponible.

## **Msg d'accueil** *(Menu 9.2)*

Ce menu permet de saisir le message d'accueil qui s'affiche brièvement lors de la mise en marche du téléphone.

### **Langue** *(Menu 9.3)*

Utilisez ce menu pour sélectionner une ou plusieurs langues pour les modes Affichage texte et Saisie texte, séparément.

# **Sécurité** *(Menu 9.4)*

Ce menu permet de protéger votre appareil contre les utilisations non autorisées en gérant les différents codes d'accès du téléphone et de la carte SIM.

Si vous saisissez un code PIN/PIN2 incorrect à trois reprises, votre carte SIM est automatiquement bloquée. Pour la débloquer, vous devez saisir votre code PUK ou PUK2 (Personal Unblocking Key). Ces codes sont fournis par votre opérateur téléphonique.

### **Vérif. code PIN** *(Menu 9.4.1)*

Le code PIN (Numéro d'identification personnel de 4 à 8 chiffres) protège votre carte SIM contre les utilisations non autorisées. Lorsque cette fonction est activée, le téléphone réclame ce code à chaque mise en marche.
*Fonctions des menus*

### <span id="page-72-1"></span>**Modifier PIN** *(Menu 9.4.2)*

Ce menu permet de changer votre code PIN. Pour ce faire, la fonction de vérification du code PIN doit être activée.

### <span id="page-72-6"></span>**Verrouiller téléphone** *(Menu 9.4.3)*

Ce menu permet de protéger le téléphone contre les utilisations frauduleuses. Lorsqu'elle est activée, vous devez saisir un code de 4 à 8 chiffres à chaque mise en marche de l'appareil.

Ce mot de passe est initialement réglé sur **00000000**. Pour le modifier, utilisez le menu **Modifier mot de passe**.

# <span id="page-72-5"></span><span id="page-72-4"></span>**Modifier mot de passe** *(Menu 9.4.4)*

Ce menu permet de modifier le mot de passe du téléphone.

# <span id="page-72-2"></span>**Confidentialité** *(Menu 9.4.5)*

Utilisez ce menu pour verrouiller l'accès aux messages ou fichiers MMS. Lorsque cette option est activée, le mot de passe du téléphone est réclamé pour tout accès aux éléments et fonctions verrouillés.

# <span id="page-72-0"></span>**Blocage carte SIM** *(Menu 9.4.6)*

Ce menu permet d'empêcher votre téléphone de fonctionner avec une carte SIM autre que la vôtre en lui attribuant un code de verrouillage SIM. Pour utiliser une autre carte SIM, vous devez saisir le code de verrouillage SIM.

### <span id="page-72-3"></span>**Mode FDN** *(Menu 9.4.7)*

Le mode Numérotation fixe, s'il est supporté par votre carte SIM, vous permet de restreindre vos appels sortants à un nombre limité de numéros de téléphone. Lorsque cette fonction est activée, vous ne pouvez appeler que les numéros stockés dans votre carte SIM.

### <span id="page-72-7"></span>**Modifier code PIN2** *(Menu 9.4.8)*

S'il est supporté par votre carte SIM, ce menu permet de modifier l'actuel code PIN2.

### <span id="page-72-8"></span>**Rappel auto.** *(Menu 9.5)*

Ce menu permet de configurer votre téléphone pour qu'il effectue jusqu'à dix tentatives de rappel d'un numéro après un essai infructueux.

# <span id="page-73-1"></span>**Qualité parole** *(Menu 9.6)*

Utilisez ce menu pour augmenter la sensibilité du microphone afin que votre correspondant puisse vous entendre clairement, même lorsque vous chuchotez.

### <span id="page-73-5"></span>**Toutes touches** *(Menu 9.7)*

Utilisez ce menu pour décrocher en appuyant sur n'importe quelle touche, hormis  $[\sqrt{\ }$ . Lorsque cette option est **Désactivée**, vous devez appuyer sur ≺**Accept.**> ou sur [  $\bigcap$  ] pour décrocher.

# <span id="page-73-0"></span>**Clapet actif** *(Menu 9.8)*

Ce menu permet de répondre aux appels en ouvrant simplement le téléphone.

# **Touche latérale** *(Menu 9.9)*

Ce menu permet de définir si le téléphone désactive la sonnerie ou rejette la communication lorsque vous maintenez la touche [▲/▼] enfoncée à l'arrivée d'un appel.

# <span id="page-73-3"></span>**Activation infrarouge** *(Menu 9.10)*

Utiilsez ce menu pour activer le port infrarouge de votre téléphone pour recevoir des données d'un autre appareil compatible infrarouge.

# <span id="page-73-4"></span><span id="page-73-2"></span>**Réinit. réglages** *(Menu 9.11)*

Utilisez ce menu pour rétablir les réglages d'origine du téléphone et des fonctions sonores individuellement. Vous pouvez également restaurer tous les paramètres d'origine du téléphone en une seule opération.

- 1. Appuyez sur <**Sélect.**> pour sélectionner les catégories de réglages à réinitialiser.
- 2. Appuyez sur <**Oui**>.
- 3. Entrez le mot de passe du téléphone, puis appuyez sur <**OK**>.
	- Le mot de passe est initialement réglé sur **00000000**, mais vous pouvez le modifier.  $\blacktriangleright$  p. 70

# <span id="page-74-0"></span>*Dépannage*

### *Support technique*

Pour éviter tout appel inutile, procédez aux vérifications élémentaires énumérées dans cette section avant de contacter votre support technique.

#### **Lorsque vous allumez votre téléphone, les messages suivants s'affichent à l'écran :**

« Insérer carte SIM »

- Vérifiez que la carte SIM est installée correctement.
- « Entrer mot de passe »
- La fonction de verrouillage automatique a été activée. Pour pouvoir utiliser le téléphone, vous devez saisir son mot de passe.
- « Entrer code PIN »
- Vous utilisez ce téléphone pour la première fois. Vous devez saisir le code PIN fourni avec la carte SIM.

• L'option exigeant la saisie du code PIN à chaque utilisation du téléphone a été activée. A chaque mise en service du téléphone, le code PIN doit être saisi. Pour désactiver cette fonction, utilisez le menu **Vérif. code PIN**.

« Entrer code PUK »

• Un code PIN incorrect a été saisi à trois reprises et le téléphone est maintenant bloqué. Entrez le code PUK fourni par votre opérateur téléphonique.

### **Le message « Aucun service », « Échec réseau » ou « Non effectué » s'affiche sur l'écran.**

- La connexion au réseau a été perdue. Vous êtes peut-être dans une zone de réception médiocre. Déplacez-vous et effectuez une nouvelle tentative.
- Vous tentez d'accéder à une option pour laquelle vous n'avez pas souscrit d'abonnement auprès de votre opérateur. Contactez-le pour obtenir plus d'informations.

#### **Vous avez saisi un numéro, mais il n'a pas été composé.**

- Assurez-vous d'avoir appuyé sur  $\lceil \searrow \rceil$ .
- Assurez-vous d'avoir accédé au réseau cellulaire approprié.
- Assurez-vous de ne pas avoir programmé une option d'interdiction d'appel sortant.

#### **Votre correspondant ne parvient pas à vous joindre.**

- Assurez-vous que votre téléphone est allumé.  $(\lceil \sqrt{2} \rceil)$  plus de 2 secondes.)
- Assurez-vous de vous connecter au réseau cellulaire approprié.
- Assurez-vous de ne pas avoir programmé une option d'interdiction d'appel entrant.

### **Votre correspondant ne vous entend pas.**

• Assurez-vous de ne pas avoir désactivé votre microphone.

• Assurez-vous de tenir le téléphone suffisamment près de votre bouche. Le microphone se trouve en bas de l'appareil.

#### **Le téléphone commence à émettre des bips et le message « Batterie faible » clignote à l'écran.**

• Le niveau de charge de la batterie est insuffisant. Rechargez-la.

### **La qualité sonore de l'appel est médiocre.**

- Contrôlez l'icône de puissance de réception  $(T_{\text{all}})$ . Le nombre de barres apparaissant après l'icône indique la puissance du signal  $(T_{\text{all}} = \text{maximum},$  $T =$  minimum).
- Essayez de déplacer légèrement le téléphone ou de vous rapprocher d'une fenêtre si vous êtes dans un immeuble.

#### **Aucun numéro n'est composé lorsque vous appelez une entrée du répertoire.**

- A l'aide du menu **Chercher nom**, vérifiez que les numéros ont été enregistrés correctement.
- Corrigez-les, si nécessaire.

#### **La batterie ne se recharge pas correctement ou le téléphone s'éteint parfois tout seul.**

• Nettoyez les contacts de chargement du téléphone et de la batterie à l'aide d'un chiffon doux et propre.

#### **Si ces vérifications ne vous ont pas permiss de résoudre le problème rencontré, notesz :**

- Les numéros de modèle et de série du téléphone,
- Les détails de la garantie,
- Une description précise du problème rencontré.

Contactez ensuite votre revendeur le plus proche ou le service après-vente de Samsung.

# <span id="page-76-1"></span><span id="page-76-0"></span>*Informations relatives à la santé et à la sécurité*

# **Informations sur la certification DAS**

Ce téléphone répond à toutes les normes européennes concernant l'exposition aux ondes radio.

Votre téléphone mobile est un équipement destiné à émettre et recevoir des ondes radio. Il a été conçu pour ne pas dépasser les limites d'exposition aux radiofréquences (RF) recommandées par le Conseil de l'Union européenne. Ces limites font partie d'un ensemble de directives exhaustives et établissent les niveaux d'exposition autorisés aux radiofréquences pour le grand public. Ces directives ont été développées par des organismes scientifiques indépendants au travers d'une évaluation périodique des études réalisées. Les limites prévoient une marge de sécurité importante destinée à garantir la sécurité des personnes, quelle que soit leur age et leur état de santé.

La norme d'exposition aux ondes émises par les téléphones portables emploie une unité de mesure appelée Débit d'absorption spécifique (DAS). La valeur DAS limite recommandée par le Conseil de l'Union européenne est de 2,0 W/kg.<sup>\*</sup>

La plus haute valeur DAS mesurée pour ce modèle est 0,889 W/kg.

Le débit d'absorption spécifique est mesuré dans des conditions normales d'utilisation, le téléphone émettant à son niveau de puissance maximum certifié dans toutes les bandes de fréquence testées. Dans la pratique, le niveau réel du DAS du téléphone est légèrement inférieur à ce niveau maximum.

En effet, ce téléphone est conçu pour fonctionner à plusieurs niveaux de puissance mais n'utilise que le niveau minimal pour établir une liaison avec le réseau. En général, plus vous êtes proche d'un relais, moins la puissance utilisée par le téléphone est élevée.

Avant la commercialisation d'un nouveau modèle au public, la conformité à la Directive Européenne R&TTE doit être démontrée. Parmi ses exigences essentielles, cette directive inclut la protection de la santé et de la sécurité de l'utilisateur et de toute autre personne.

Cependant, par mesure de précaution, quelques dispositions simples peuvent contribuer à diminuer le niveau d'exposition. Ainsi, afin de réduire au maximum la puissance d'émission de votre téléphone, veillez à l'utiliser dans des conditions de réception optimales, l'indicateur affiché à l'écran comportant alors un nombre suffisant de barres.

Par ailleurs, il est également recommandé d'utiliser autant que possible le kit piéton. Cependant, on veillera dans ce cas à éloigner le téléphone du ventre des femmes enceintes et du bas ventre des adolescents.

<sup>\*</sup> La limite DAS définie pour les téléphones mobiles grand public est de 2,0 watts/kilogramme (W/kg). Elle est mesurée sur un cube représentant 10 grammes de tissu du corps humain. Cette limite intègre une marge de sécurité importante afin de garantir une sécurité maximale de l'utilisateur et de prendre en compte les variations pouvant intervenir lors des mesures. Les valeurs DAS peuvent varier en fonction des réglementations nationales et de la bande utilisée par le réseau.

# <span id="page-78-0"></span>**Précautions d**'**utilisation des batteries**

- N'utilisez jamais un chargeur ou des batteries endommagés.
- Utilisez la batterie uniquement pour votre téléphone.
- Si vous utilisez le téléphone près d'une station de base, il utilise moins de puissance. La durée de communication et de veille dépend fortement de la puissance du signal sur le réseau cellulaire et des paramètres définis par l'opérateur du réseau.
- Les délais de recharge de la batterie dépendent du niveau de charge restant et du type de batterie et de chargeur utilisé. La batterie peut être rechargée et déchargée des centaines de fois, mais elle va s'user progressivement. Lorsque la durée de fonctionnement (conversation et veille) devient nettement inférieure à la normale, il devient nécessaire d'acheter une nouvelle batterie.
- En cas d'inutilisation prolongée, une batterie pleine se décharge progressivement d'elle-même.
- N'utilisez que les batteries et les chargeurs Samsung. Lorsque le chargeur n'est pas utilisé, ne le laissez pas branché à une prise de courant. Ne laissez pas la batterie branchée au chargeur pendant plus d'une semaine, car une surcharge risque de raccourcir sa durée de vie.
- Les températures extrêmes affectent la capacité de charge de votre batterie : commencez par la rafraîchir ou la réchauffer.
- N'entreposez pas la batterie dans des endroits chauds ou froids, tels qu'une voiture placée en plein soleil ou stationnée dans un garage en hiver, car vous risquez d'amoindrir ses capacités et sa durée de vie. Essayez toujours de conserver la batterie à température ambiante. Un téléphone dont la batterie est chaude ou froide peut rencontrer des difficultés de fonctionnement temporaires, même si la batterie est entièrement chargée. Les batteries Li-ion sont particulièrement sensibles aux températures inférieures à 0 °C (32 °F).
- Ne court-circuitez pas la batterie. Un court-circuit accidentel peut survenir lorsqu'un objet métallique (pièce, trombone ou stylo) établit un contact direct entre les bornes + et – de la batterie (languettes métalliques situées à l'arrière de la batterie), par exemple lorsque vous transportez une batterie de rechange dans une poche ou un sac. Une mise en court-circuit des bornes peut endommager la batterie ou l'objet engendrant le court-circuit.
- Débarrassez-vous des batteries usagées en respectant la réglementation locale. Recyclez toujours vos batteries. Ne jetez jamais de batteries au feu.

# <span id="page-79-0"></span>**Sécurité routière**

Votre téléphone portable vous offre l'avantage de pouvoir téléphoner depuis quasiment n'importe où et à tout moment. En contrepartie, cette liberté exige une certaine responsabilité de la part de l'utilisateur.

Votre principale responsabilité lorsque vous êtes au volant est de conduire prudemment. Si vous utilisez votre téléphone en étant au volant d'une voiture, assurez-vous de respecter la législation en vigueur dans le pays ou la région traversée.

# **Environnement de fonctionnement**

Respectez la législation spéciale en vigueur dans certains pays et éteignez toujours votre téléphone lorsque son utilisation est interdite ou lorsqu'elle peut engendrer des interférences ou un danger.

Lorsque vous reliez votre téléphone ou un accessoire à un autre équipement, lisez attentivement les consignes de sécurité indiquées dans son mode d'emploi. Ne reliez pas deux produits incompatibles entre eux.

Afin de garantir une performance et une sécurité optimales, il est conseillé d'utiliser l'appareil comme un combiné classique (écouteur plaqué sur l'oreille, antenne orientée vers le haut).

### **Equipements électroniques**

La plupart des équipements électroniques modernes sont munis d'un blindage contre les radiofréquences (RF). Cependant, certains peuvent ne pas être protégés contre les signaux émis par votre téléphone. Contactez le fabricant de l'équipement concerné.

### **Stimulateurs cardiaques**

Les fabricants de stimulateurs cardiaques recommandent un espacement minimum de 15 cm entre le téléphone et un stimulateur afin d'éviter tout problème de fonctionnement de ce dernier. De plus, pendant les appels, veillez à utiliser le téléphone du côté opposé à l'implant. Cette recommandation est conforme aux études menées par les organismes indépendants et aux conseils du programme américain de recherche sur les technologies de téléphonie mobile (Wireless Technology Research). Si vous pensez que le fonctionnement du stimulateur est perturbé par le téléphone, éteignez ce dernier immédiatement.

*Informations relatives à la santé et à la sécurité*

### **Prothèses auditives**

Certains téléphones mobiles numériques peuvent perturber le fonctionnement de certaines prothèses auditives. Si c'est le cas, contactez le fabricant de votre prothèse.

### **Autres équipements médicaux**

Si vous utilisez un autre équipement médical, consultez son fabricant pour vous assurer qu'il est parfaitement protégé contre les radiofréquences.

Vous pouvez également obtenir ces informations auprès de votre médecin.

Eteignez votre téléphone dans les locaux médicaux chaque fois que la signalétique vous le demande.

### **Véhicules**

Les radiofréquences peuvent perturber le fonctionnement des systèmes électroniques mal installés ou non blindés des véhicules à moteur. Contactez votre revendeur ou le constructeur pour obtenir plus d'informations sur les équipements d'origine et sur ceux ayant pu être ajoutés ultérieurement sur votre véhicule.

# **Zones signalisées**

Eteignez votre téléphone dans tous les locaux où la signalétique vous le demande.

### **Atmosphères potentiellement explosives**

Eteignez votre téléphone dans toutes les zones présentant des risques d'explosions et conformez-vous à la signalétique et aux instructions données. Une étincelle pourrait provoquer une explosion et causer des dommages corporels graves, voire mortels.

Il est impératif d'éteindre le téléphone dans les stations d'essence. Il est également conseillé de suivre les restrictions concernant l'utilisation d'équipements radio dans les dépôts de carburants (zones de distribution et de stockage), les usines chimiques et tous les lieux où des opérations de mise à feu sont en cours. Les zones présentant une atmosphère potentiellement explosive sont clairement signalées, mais ce n'est pas toujours le cas.

Elles incluent notamment les ponts inférieurs des navires, les installations de stockage et de transfert de produits chimiques, les véhicules fonctionnant au GPL (butane ou propane par exemple), les lieux dont l'air contient des produits chimiques ou des particules, tels que de la poussière de céréales ou de métal, ainsi que toutes les zones où vous devez normalement éteindre le moteur de votre véhicule.

### <span id="page-81-0"></span>**Appels d'urgence**

Comme tout autre téléphone cellulaire, ce modèle utilise des signaux radio, des relais cellulaires et filaires, ainsi que des fonctions programmées par l'utilisateur qui ne peuvent pas garantir une connexion dans toutes les situations. Par conséquent, ne vous reposez pas exclusivement sur votre téléphone portable pour les appels d'urgence ou autres appels importants (urgences d'ordre médical par exemple).

Pour l'émission et la réception d'appels, le téléphone doit être allumé et se trouver dans une zone de service fournissant une puissance de signal cellulaire adéquate.

Il est possible que les appels d'urgence n'aboutissent pas sur tous les réseaux de téléphonie mobile ou lorsque certains services réseau et/ou fonctionnalités du téléphone sont activés. Contactez votre opérateur pour obtenir des informations complémentaires.

Pour passer un appel d'urgence, procédez de la manière suivante.

- 1. Allumez votre téléphone, si nécessaire.
- 2. Composez le numéro d'urgence (par exemple le 112 ou tout autre numéro d'urgence national). Les numéros d'urgence diffèrent selon les pays.
- 3. Appuyez sur la touche  $\lceil \searrow \rceil$ .

Si certaines fonctions sont activées (par exemple, l'interdiction d'appels), commencez par les désactiver avant de passer votre appel. Consultez le mode d'emploi du téléphone et contactez votre fournisseur de services local.

### **Autres informations de sécurité**

- L'installation ou la réparation du téléphone dans un véhicule doit être effectué uniquement par des techniciens qualifiés. Une installation défectueuse ou une réparation incorrecte peut s'avérer dangereuse et annuler toute clause de garantie applicable à l'appareil.
- Vérifiez régulièrement que tous les équipements cellulaires présents dans votre véhicule sont montés et fonctionnent correctement.
- Ne transportez ou ne stockez jamais de liquides inflammables, de gaz ou de matériaux explosifs dans le même habitacle que le téléphone, ses composants ou accessoires.
- Pour les possesseurs de véhicules équipés d'airbags, n'oubliez pas que le déclenchement de ce dispositif est très violent. Ne placez pas d'objet, y compris un équipement téléphonique fixe ou mobile, au-dessus de l'airbag ni dans sa zone de déploiement. Si l'équipement téléphonique n'est pas installé correctement, le déclenchement de l'airbag pourrait occasionner des blessures graves au conducteur.
- Eteignez votre téléphone cellulaire en avion. L'utilisation de ce type de téléphones en avion est illégale et peut s'avérer dangereuse pour le fonctionnement de l'avion.
- Pour le contrevenant, le non respect de ces instructions peut aboutir à la suspension ou à l'interdiction d'abonnement à des services de téléphonie, à des poursuites, voire aux deux actions combinées.

### <span id="page-82-0"></span>**Entretien et réparation**

Votre téléphone est un produit technologique avancé et doit être manipulé avec précaution. Les suggestions suivantes vous aideront à utiliser votre appareil conformément à la garantie et à prolonger sa durée de vie.

- Conservez le téléphone et ses accessoires hors de portée des enfants en bas age et des animaux de compagnie. Ils risquent de l'endommager ou d'obstruer ses ouvertures.
- Entreposez l'appareil dans un endroit sec. L'eau, l'humidité et les liquides contenant des minéraux corroderont les circuits électroniques.
- N'utilisez pas le téléphone avec les mains mouillées. Cela risquerait de provoquer un choc électrique ou d'endommager le téléphone.
- N'utilisez pas et n'entreposez pas le téléphone dans des zones poussiéreuses et encrassées car ses composants pourraient être endommagés.
- N'entreposez pas le téléphone dans des zones chaudes. Des températures élevées peuvent réduire la durée de vie des composants électroniques, endommager la batterie et déformer ou faire fondre certains plastiques.
- N'entreposez pas le téléphone dans des zones froides. Lorsque votre appareil revient à sa température normale, de l'humidité susceptible d'endommager les circuits électroniques peut se former à l'intérieur du téléphone.
- Ne laissez pas tomber ou ne heurtez pas le téléphone. Un choc peut endommager les circuits internes.
- N'utilisez pas de produits chimiques corrosifs, de solvants de nettoyage ou de détergents puissants pour nettoyer l'appareil. Essuyez-le avec un chiffon doux légèrement imbibé d'eau savonneuse tiède.
- N'appliquez aucun produit de type peinture sur le téléphone. La peinture pourrait bloquer les pièces mobiles de l'appareil et perturber son fonctionnement.
- Ne posez pas le téléphone dans ou sur un appareil chauffant, tel qu'un four micro-ondes, une cuisinière ou un radiateur. Lorsqu'il est surchauffé, le téléphone peut exploser.
- Lorsque le téléphone ou la batterie sont mouillés, l'étiquette signalant les dégâts des eaux change de couleur. Dans ce cas, la garantie constructeur ne peut plus prendre les réparations en charge, même si elle n'est pas encore parvenue à expiration.
- Si votre téléphone est équipé d'un flash ou d'un éclairage, ne l'utilisez pas trop près des yeux des personnes et des animaux. Cela risque de provoquer des problèmes oculaires.
- N'utilisez que l'antenne fournie avec l'appareil ou une antenne de remplacement agréée. L'utilisation d'une antenne non agréée ou des modifications dans son système de fixation pourrait endommager le téléphone et constituer une violation des réglementations en vigueur sur les équipements radio.
- En cas de fonctionnement incorrect du téléphone, de la batterie, du chargeur ou de l'un des accessoires, rapportez-le au service après-vente le plus proche. Des techniciens vous aideront à résoudre le problème et effectueront, si nécessaire, la réparation de l'appareil.

# *Index*

### **A**

Affichage [contraste • 69](#page-71-0) [icônes • 10](#page-12-0) [langue • 69](#page-71-1) [réglages • 68](#page-70-0) [rétroéclairage, durée •](#page-70-1)  68 [Appareil photo • 64](#page-66-0) **Appels** [émission • 26](#page-28-0) [interdiction • 37](#page-39-0) [mise en attente • 29](#page-31-0) [rappel • 26](#page-28-1) [réception • 27](#page-29-0) [rejeter • 27](#page-29-1) [signal • 28,](#page-30-0) [38](#page-40-0) [transfert • 30,](#page-32-0) [36](#page-38-0) [Appels composés • 35](#page-37-0) [Appels d'urgence • 79](#page-81-0) [Appels internationaux • 26](#page-28-2) [Appels reçus • 35](#page-37-1)

#### **B**

Batterie [chargement • 7](#page-9-0) [précautions d'emploi • 76](#page-78-0) [voyant de faible charge •](#page-10-0)  8 [Bip de durée d'appel • 40](#page-42-0) Boîte d'envoi des messages [MMS • 45](#page-47-0) [SMS • 42](#page-44-0) Boîte de réception des messages [MMS • 44](#page-46-0) [SMS • 42](#page-44-1)

### **C**

[Calculatrice • 63](#page-65-0) [Calendrier • 58](#page-60-0) [Caractères, saisie • 23](#page-25-0) Carte SIM [insertion • 7](#page-9-1) [verrouillage • 70](#page-72-0) [Chronomètre • 64](#page-66-1) [Clapet actif • 71](#page-73-0) [Code PIN, changement • 70](#page-72-1) Compteurs d'appels [en absence • 34](#page-36-0) [émis • 35](#page-37-0) [reçus • 35](#page-37-1) [Conférence téléphonique • 29](#page-31-1) [Confidentialité • 70](#page-72-2) [Convertisseur • 63](#page-65-1) [Coût des appels • 36](#page-38-1)

#### **D**

[Date, définir • 60](#page-62-0) [Dernier numéro, rappel • 26](#page-28-1) [Durée des appels • 35](#page-37-2)

#### **F**

[Fonction Qualité parole • 71](#page-73-1) [Fond d'écran • 68](#page-70-2)

#### **H**

[Heure, régler • 60](#page-62-1)

#### **I**

[Icônes, description • 10](#page-12-1) [Image de fond • 68](#page-70-2) [Images téléchargées • 54](#page-56-0) [Infos, messages de diffusion •](#page-49-0)  47 [Itinérance • 38](#page-40-1)

#### **J** [Jeux • 55](#page-57-0)

**L** [Langue, choix • 69](#page-71-2) [Ligne active • 39](#page-41-0) [Loisirs • 50](#page-52-0)

#### **M**

Mémos vocaux [enregistrement • 61](#page-63-0) [lecture • 61](#page-63-1) [réglages • 62](#page-64-0) [suppression • 62](#page-64-1) [Message d'accueil • 69](#page-71-3) **Messages** [accueil • 69](#page-71-3) [diffusion • 47](#page-49-0) [Message vocal • 47](#page-49-1) [MMS • 43](#page-45-0) [push • 46](#page-48-0) [SMS • 41](#page-43-0)

[Messages de diffusion d'infos •](#page-49-0)  47 [Messages envoyés • 42,](#page-44-0) [45](#page-47-0) Messages recus [MMS • 44](#page-46-1) [SMS • 42](#page-44-1) [Minuterie • 63](#page-65-2) [Mise en attente d'un appel • 29](#page-31-2) Mise en marche/arrêt [microphone • 29](#page-31-3) [téléphone • 8](#page-10-1) MMS [affichage • 44,](#page-46-1) [45](#page-47-0) [composition/envoi • 43](#page-45-1) [suppression • 45,](#page-47-1) [46](#page-48-1) [mode ABC, saisie de texte • 23](#page-25-1) [Mode FDN • 70](#page-72-3) Mode silencieux [réglages • 40](#page-42-1) [saisie • 13](#page-15-0) [Mode T9, saisie de texte • 24](#page-26-0) Mot de passe utilisateur [restriction d'appel • 38](#page-40-2) [téléphone • 70](#page-72-4)

**N** [Navigateur, WAP • 50](#page-52-1) Nom du proxy [recherche • 30](#page-32-1) [saisie • 23](#page-25-0) Noms [recherche • 30](#page-32-2) [saisie • 23](#page-25-0) [Numérotation abrégée • 32](#page-34-0) **P** Phone [contenu de l'emballage •](#page-8-0)  6 [écran • 10](#page-12-1) [icônes • 10](#page-12-1) [mise en marche/arrêt • 8](#page-10-2) [mot de passe • 70](#page-72-5) [réinitialiser • 71](#page-73-2) [verrouillage • 70](#page-72-6) Photo [affichage • 54](#page-56-1) [prise • 65](#page-67-0) [PIN2, modification du code • 70](#page-72-7) [Port infrarouge activé • 71](#page-73-3) [Présentation du numéro • 38](#page-40-3) [Problèmes, résolution • 72](#page-74-0)

#### **R**

[Radio FM • 56](#page-58-0) Rappel [automatique • 70](#page-72-8) [manuel • 26](#page-28-1) [Rappel automatique • 70](#page-72-8) [Rapports d'envoi des messages](#page-50-0)   $-48$ Réception [appel • 27](#page-29-2) [second appel • 28](#page-30-1) [Réglages sonores • 39](#page-41-1) [Réinitialiser le téléphone • 71](#page-73-4) Répertoire [ajout • 31](#page-33-0) [copie • 31](#page-33-1) [liste des numéros](#page-34-0)  abrégés • 32 [modification • 31](#page-33-2) [options • 31](#page-33-3) [recherche • 30](#page-32-1) [suppression • 31](#page-33-4) [Réponse toutes touches • 71](#page-73-5) [Restriction d'appel • 37](#page-39-0) [Rétroéclairage, durée • 68](#page-70-1) [Réveil • 60](#page-62-2)

#### **S**

[Santé et sécurité • 74](#page-76-0) Sécurité [informations • 74](#page-76-1) [routière • 77](#page-79-0) [Sécurité des appels • 69](#page-71-4) [Sélection bande • 38,](#page-40-4) [39](#page-41-2) [Serveur vocal • 47](#page-49-2) [Services réseau • 36](#page-38-2) [Signal d'appel • 38](#page-40-0) SMS [affichage • 42](#page-44-1) [composition/envoi • 41](#page-43-1) [suppression • 42,](#page-44-2) [43](#page-45-2) [Son des messages • 40](#page-42-2) Sonnerie [appels entrants • 39](#page-41-3) [messages • 40](#page-42-3) [Sons téléchargés • 54](#page-56-2) Suppression [compteurs d'appels • 35](#page-37-3) [date du calendrier • 59](#page-61-0) [MMS • 43,](#page-45-2) [45](#page-47-2) [SMS • 42,](#page-44-3) [43](#page-45-2)

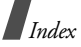

**T** Téléphone [entretien et réparation •](#page-82-0)  80 [Texte, saisie • 23](#page-25-0) [Tonalité de connexion • 40](#page-42-4) [Tonalité marche/arrêt • 40](#page-42-5) [Tonalités DTMF, envoi • 29](#page-31-4) Tonalités du clavier [choix • 40](#page-42-6) [désactivation/envoi • 29](#page-31-5) [volume • 40](#page-42-7) [Transfert d'appels • 36](#page-38-3)

#### **V**

Verrouillage [carte SIM • 70](#page-72-0) [téléphone • 70](#page-72-6) [Voyant de faible charge • 8](#page-10-0) [Voyant réseau • 69](#page-71-5)

#### **W**

WAP [accès • 50](#page-52-1) [favoris • 51](#page-53-0)

# **Déclaration de conformité (R&TTE)**

#### *Pour l'appareil suivant :*

GSM900/GSM1800/GSM1900 Téléphone cellulaire portable

(Description du produit)

SGH-X650

(Nom du modèle)

#### *Fabriqué par :*

Samsung Electronics Co., Ltd, 94-1, Imsoo-Dong, Gumi City, Kyung Buk, Korea, 730-350

(adresse de l'usine\*)

**en relation avec cette déclaration et en conformité avec les normes suivantes et/ou d'autres documents normatifs.**

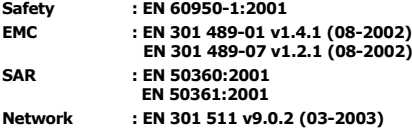

**Ce téléphone a été testé et s'est avéré conforme aux normes relatives à l'émission de fréquences radio. En outre, nous déclarons que cet appareil répond à la directive 1999/5/EC.**

**La procédure de déclaration de conformité, définie dans l'article 10, puis reprise à l'alinéa [IV] de la directive 1999/5/EC a été conduite sous contrôle de l'organisme suivant :**

BABT, Balfour House, Churchfield Road, Walton-on-Thames, Surrery, KT12 2TD, UK CE0168 Numéro d'identification : 0168

#### **Documentation technique détenue par :**

Samsung Electronics Euro QA Lab.

#### **disponible sur simple demande.** *(Représentant pour* **l'u***nion européenne)*

Samsung Electronics Euro QA Lab. Blackbushe Business Park, Saxony Way Yateley, Hampshire, GU46 6GG, UK 2006. 03. 14 **Yong-Sang Park / Directeur Général**

 $X<\rho$ akz

(lieu et date de parution) (nom et signature du responsable dûment habilité)

\* Cette adresse n'est pas celle du Centre de service de Samsung. Pour obtenir celle-ci, consultez la carte de la garantie ou contactez le revendeur de votre téléphone.